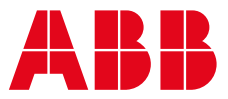

# **—**  MANUAL **EIU32.0 EtherNet/IPTM interface** Universal Motor Controller UMC100.3

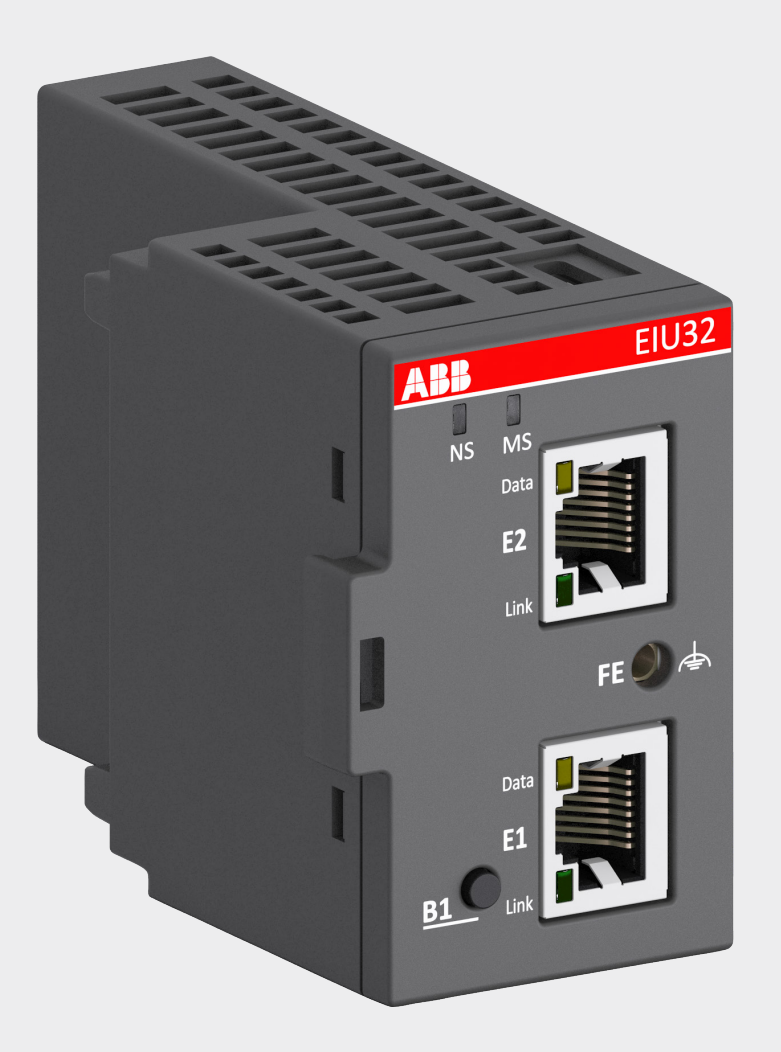

# **Important notice**

#### **Target group**

This description is intended for the use of trained specialists in electrical installation and control and automation engineering, who are familiar with the applicable national standards.

#### **Safety requirements**

The responsible staff must ensure that the application or use of the products described satisfy all the requirements for safety, including all the relevant laws, regulations, guidelines and standards.

#### **Using this handbook**

#### **Symbols**

This technical document contains symbols to point the reader to important information, potential risks and precautionary information. The following symbols are used:

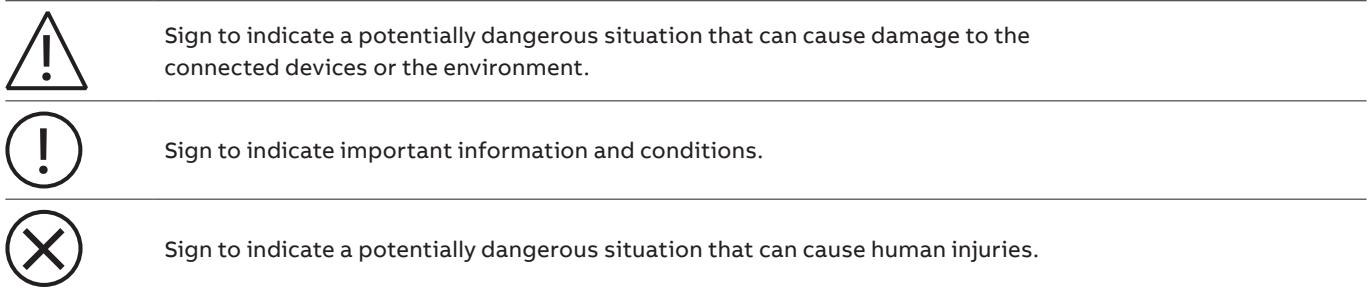

#### **Terms and abbreviations**

**—**

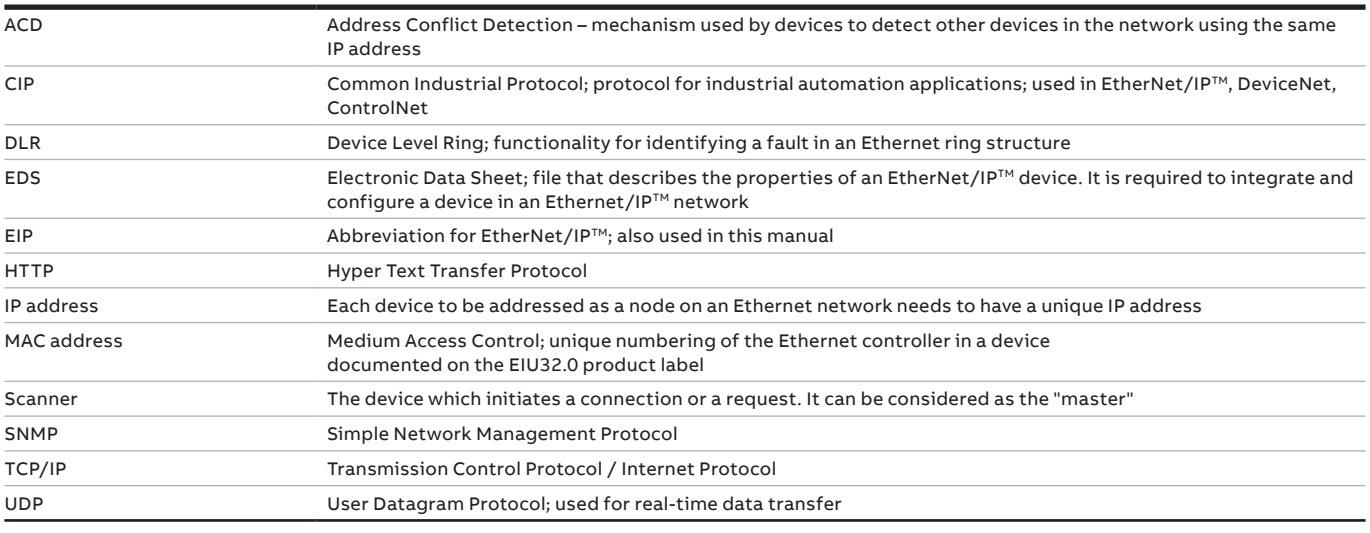

#### **—**

## **Trademarks**

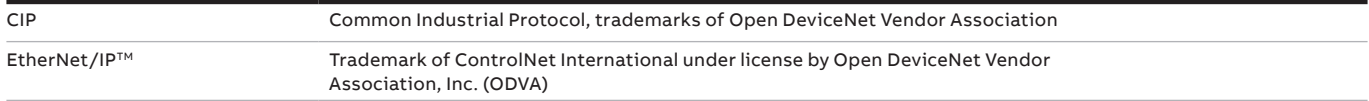

<span id="page-1-0"></span>**—**

More information about EtherNet/IP™, ODVA and their protected technologies can be found on the ODVA website www.odva.org

## **—**

**—**

# **Related documents**

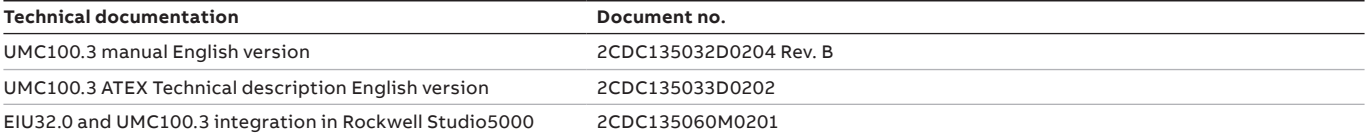

#### **Version information**

This document is valid for: EtherNet/IPTM interface EIU32.0 Order code 1SAJ262000R0100 Firmware version 1.001

### **EIU32.0 requires UMC100.3 with following or later firmware**

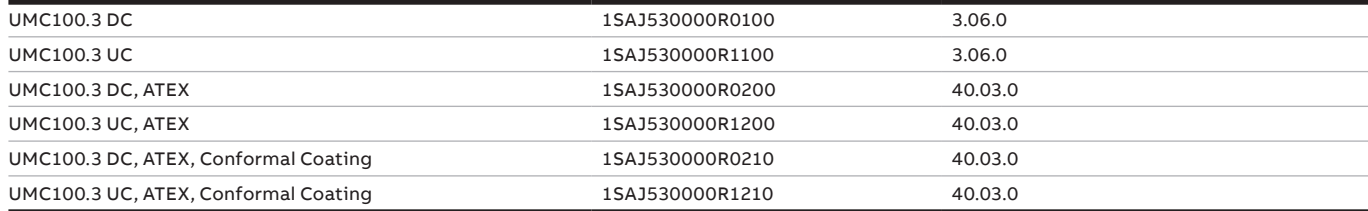

# **Table of contents**

**—** 

- **[2 Important notice](#page-1-0)**
- **[5 Cyber security](#page-4-0)**
- **[7 Overview](#page-6-0)**
- **[9 Installation](#page-8-0)**
- **[12 Ethernet communication](#page-11-0)**
- **[17 Control system integration](#page-16-0)**
- **[19 ABB object dictionary](#page-18-0)**
- **[29 Webserver](#page-28-0)**
- **[32 Technical data](#page-31-0)**
- **[38 Ordering data](#page-38-0)**

# <span id="page-4-0"></span>**— Cyber security**

#### **Disclaimer**

This product is designed to be connected and to communicate information and data via a network interface.

It is your sole responsibility to provide and continuously ensure a secure connection between the product and your network or any other network (as the case may be) and to establish and maintain appropriate measures (such as but not limited to the installation of firewalls, application of authentication measures, encryption of data, installation of antivirus programs, etc) to protect the product, the network, its system and interfaces against any kind of security breaches, unauthorized access, interference, intrusion, leakage and/or theft of data or information.

ABB Ltd and its affiliates are not liable for damages and/or losses related to such security breaches, unauthorized access, interference, intrusion, leakage and/or theft of data or information.

Although ABB provides functionality testing on the products and updates that we release, you should institute your own testing program for any product updates or other major system updates (to include but not limited to code changes, configuration file changes, third party software updates or patches, hardware change out, etc) to ensure that the security measures that you have implemented have not been compromised and system functionality in your environment is as expected.

For more information/contact regarding ABB cyber security see: http://www.abb.com/cybersecurity

#### **Deployment guideline**

This device shall be connected only to **a private/restricted network and not to any public networks**.

When connecting EIU32.0 to public networks, security measures must be taken to reduce the cyber security risks. Such measures are not provided by the EIU32.0 device: "external equipment" is needed.

This private/restricted network can be connected for access via Internet or other network when using **"external equipment"** which can be separated devices or devices that combine **firewall, router and secure VPN functionality**. The cyber security standard of these external equipment depends on the customer and the targeted security level.

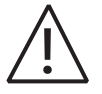

**—**

This "Cyber Security Deployment" guideline cannot suggest concrete products for **"external equipment"** to make a secure system setup. This must be decided along the specific project, requirements and existing infrastructure.

#### **Open Ports in EIU32.0**

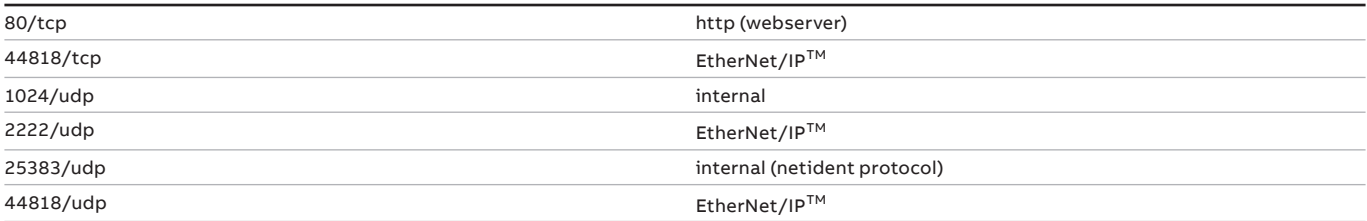

These ports may be needed for proper function of the EIU32.0 in the network and have to be taken into account for configuration of cyber security means.

### **Recommendations**

When commissioning a network system it is important to address any cyber security issues by making a cyber security assessment of the system. Example of methods to reduce security vulnerabilities are:

- Network connection Limit the connections with routers/firewall and similar products
	-
- Network access control Add some control/limitations on the network by routers/firewall and similar products
- Network monitor
- If required add products which can monitor the network access and traffic
- Network separation

From a cyber security point and the protection of the industry factory system, it is good to separate the remote connection gateway from the factory control connected gateways

• It is highly recommended to contact any cyber security personnel/consultant to make an effective cyber security assessment of the system.

#### **Webserver**

The EIU32.0 includes a webserver. This webserver is disabled by default as it is not needed by the main functions of EIU32.0. Its functionality is limited to monitoring and maintenance data; the modification of settings is prohibited. WARNING! The web server is using the HTTP communication protocol. Please be aware of the security limitations with HTTP

before enabling the webserver. All data sent over HTTP connections are sent in plain text and can possibly be read by any hacker that manages to break into the connection between the webserver and the web browser.

# **Overview**

<span id="page-6-0"></span>**—**

The EIU32.0 EtherNet/IP™ communication interface supports the EtherNet/IP™ network protocol. This chapter contains a short description of EtherNet/IP™ and the main features of the EIU32.0 Ethernet adapter.

#### **Highlighted features**

- The EIU32.0 Ethernet interface provides EtherNet/IP<sup>TM</sup> connectivity for the Universal Motor Controller UMC100.3
- It uses the open industrial protocol EtherNet/IP<sup>TM</sup> based on standard Ethernet
- EIU32.0 is certified by ODVA to ensure proper function in EtherNet/IP™ networks
- The EIU32.0 can be mounted in two different ways: directly on a UMC100.3 Universal Motor Controller, or separately on an SMK3.0 adapter. This offers additional advantages in case of withdrawable applications
- Through the EIU32.0 it is possible to:
- give control commands to the motor controller (Start, Stop, Auto, etc)
- read status information and actual values from the device
- change parameters
- read maintenance counters
- reset a trip
- Device configuration can be done within the control system
- A built-in two-port switch allows flexible usage in linear, star or ring network topologies
- Beacon-based Device Level Ring (DLR) functionality, a feature to achieve system redundancy
- Fast communication recovery
- ACD (Address Conflict Detection) functionality, a mechanism which allows the EIU32.0 to detect other devices on the network using the same IP address as itself
- Integrated webserver for easy monitoring and maintenance

#### **Ethernet**

Unlike traditional fieldbuses, Ethernet-based communication systems use an active infrastructure with a standard Ethernet physical layer and standard Ethernet and internet protocols. They support a variety of physical media (coaxial cable, twisted pair, fiber optics) and allow different topologies like bus, ring and star. The EIU32.0 Ethernet adapter supports twisted pair cabling as physical media.

The EIU32.0 is compatible with the Ethernet standards IEEE 802.3 and IEEE 802.3u.

#### **EtherNet/IPTM**

EtherNet/IP™ is based on the Common Industrial Protocol (CIP) and designed for use in industrial environments. It offers all functions required in automation applications.

- Producer-consumer services for controlling, data-collection
- Use of existing IEEE standards
- Based on the Ethernet standard TCP/IP protocol
- Compatible with accepted communication standards and Internet protocols like Hypertext Transfer Protocol (HTTP), Simple Network Management Protocol (SNMP), File Transfer Protocol (FTP), Dynamic Host Configuration Protocol (DHCP)

#### **EtherNet/IPTM Interface EIU32.0**

The EIU32.0 communication interface enables the UMC100.3 Universal Motor Controller to work on an EtherNet/IP™ network. It fulfills the ODVA CIP (Common Industrial Protocol) and Ethernet/IP™specifications and is approved with the ODVA Ethernet/IP™ Conformance Test CT14.

This ensures proper functioning on EtherNet/IP™ networks.

The EIU32.0 can be used in two different ways depending on the application of the Universal Motor Controller UMC100.3: • UMC100.3 fix-mounted in the MCC (Motor Control Center)

In this case the EIU32.0 communication interface is mounted directly on the UMC100.3 motor controller. It is supplied by the motor controller and is mechanically locked to it.

• UMC100.3 used in a drawer

In common withdrawable applications, the EIU32.0 can also be mounted in the cable chamber of the MCC, outside the drawer. Instead of wiring two Ethernet cables inside the drawer, just one simple 5-wire cable is required for the connection. This simplifies wiring and offers some additional advantages.

Two RJ45 Ethernet ports with an integrated switch allow easy integration in all kinds of network topologies and also support ring structures. Device Level Ring (DLR) functionality ensures effective communication even in the event of of a ring interuption. LEDs on the front for Module Status (MS), Network Status (NS) and Ethernet communication make device status identification fast.

See chapter "Technical Data / LED Status Indication" for detailed information.

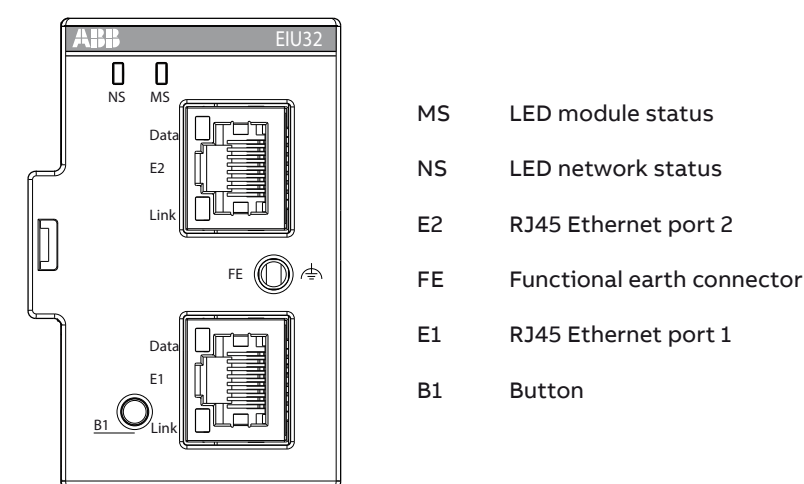

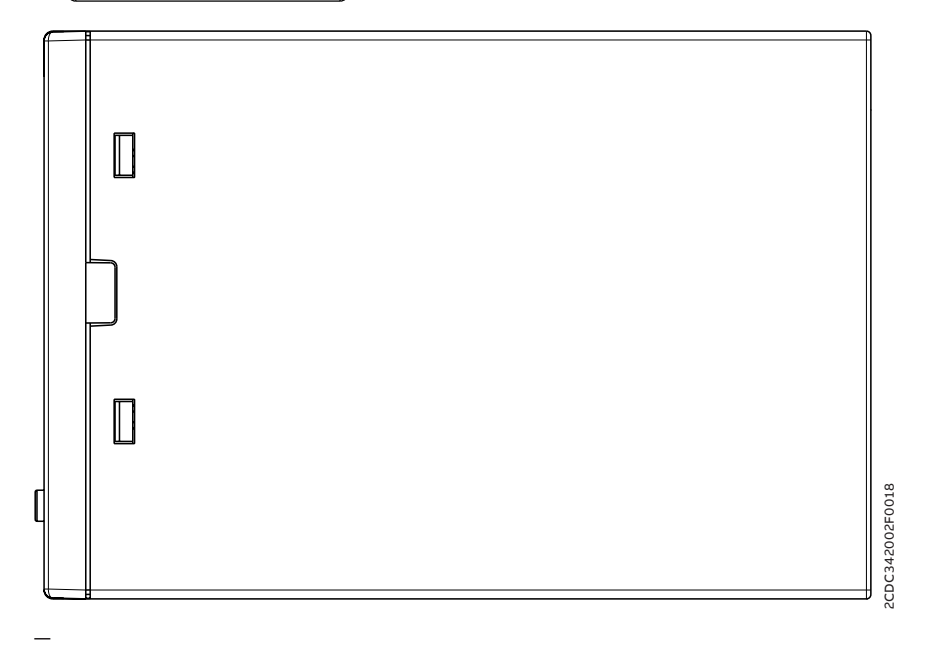

01 Side and top view of the EIU32.0

# **Installation**

<span id="page-8-0"></span>**—**

#### **Mounting and dismounting**

Depending on the application, the EtherNet/IP™ communication interface EIU32.0 can be mounted either directly on the UMC100.3 or remotely from the UMC100.3 using the single mounting kit (SMK3.0).

### **Mounting the EIU32.0 direct on a UMC100.3**

When the module is installed directly on the UMC100.3, the UMC100.3 with EIU32.0 looks and behaves like a device with an integrated EtherNet/IP<sup>TM</sup> communication. No additional accessories are required.

In this case the EIU32.0 is supplied by the UMC100.3, and it is mechanically locked.

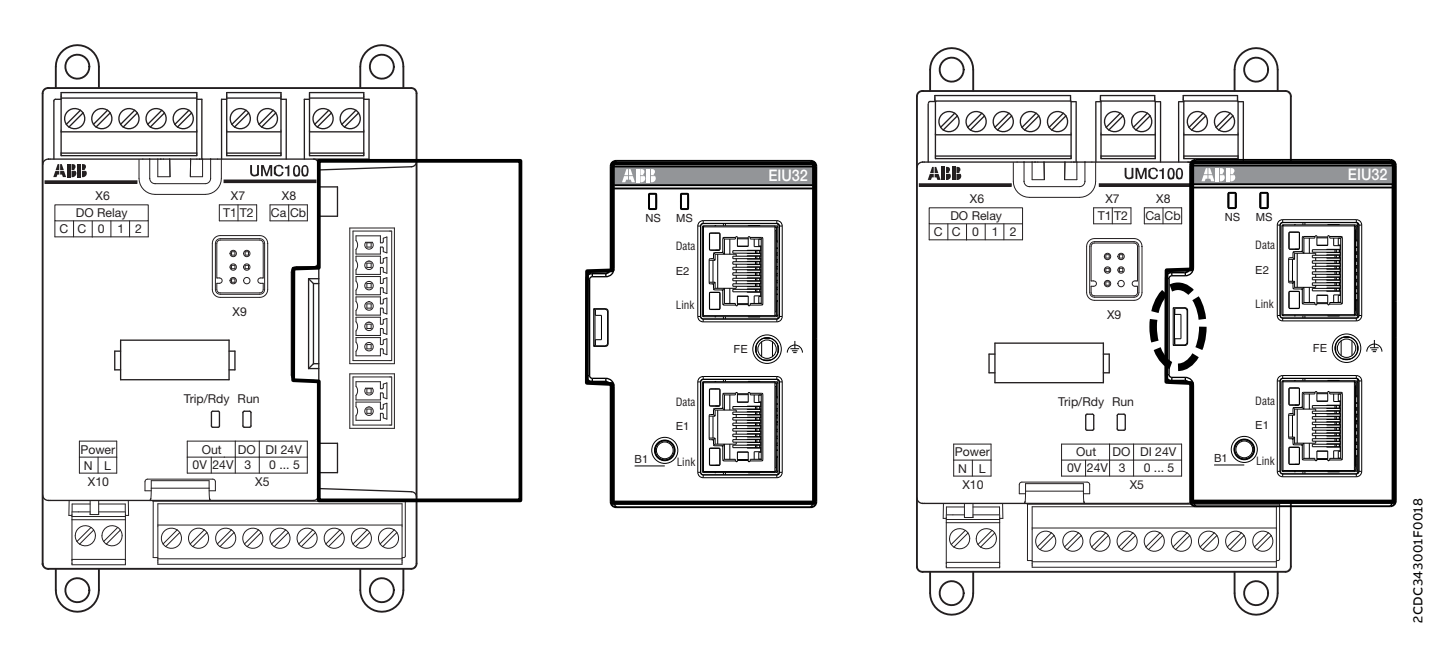

— 02 Mounting EIU32.0 direct on a UMC100.3

#### **Mounting the EIU32.0 remotely from the UMC100.3**

The EIU32.0 can be mounted separately by using the Single Mounting Kit (SMK3.0) adapter. This is recommended in drawer applications. The EIU32.0 communication interface is mounted in the cable chamber of the MCC and the connection to the UMC100.3 is done by simple cables, avoiding Ethernet cabling inside the drawer.

In this case the EIU32.0 must be supplied separately to keep it working even if the drawer is removed. The SMK3.0 adapter is delivered including a terminal block for connection to the 24 V DC supply. The connection to the drawer is done by a cable CDP24.150 (accessories) which fits directly into the SMK3.0 adapter. If vibrations are expected, it is recommended to fix the SMK3.0 adapter with end stops on the DIN rail or to fix it with screws.

All connectors are also available as spare parts to create individual cable connections. See chapter, Ordering Data. In this case the total cable length (inside + outside the drawer) should not exceed 3 m

Step 1: Step 2: Step 3: Snap in the communication Fix cables with cable ties Move down the EIU32.0 and supply connectors and supply connectors and supply connectors until snapped in

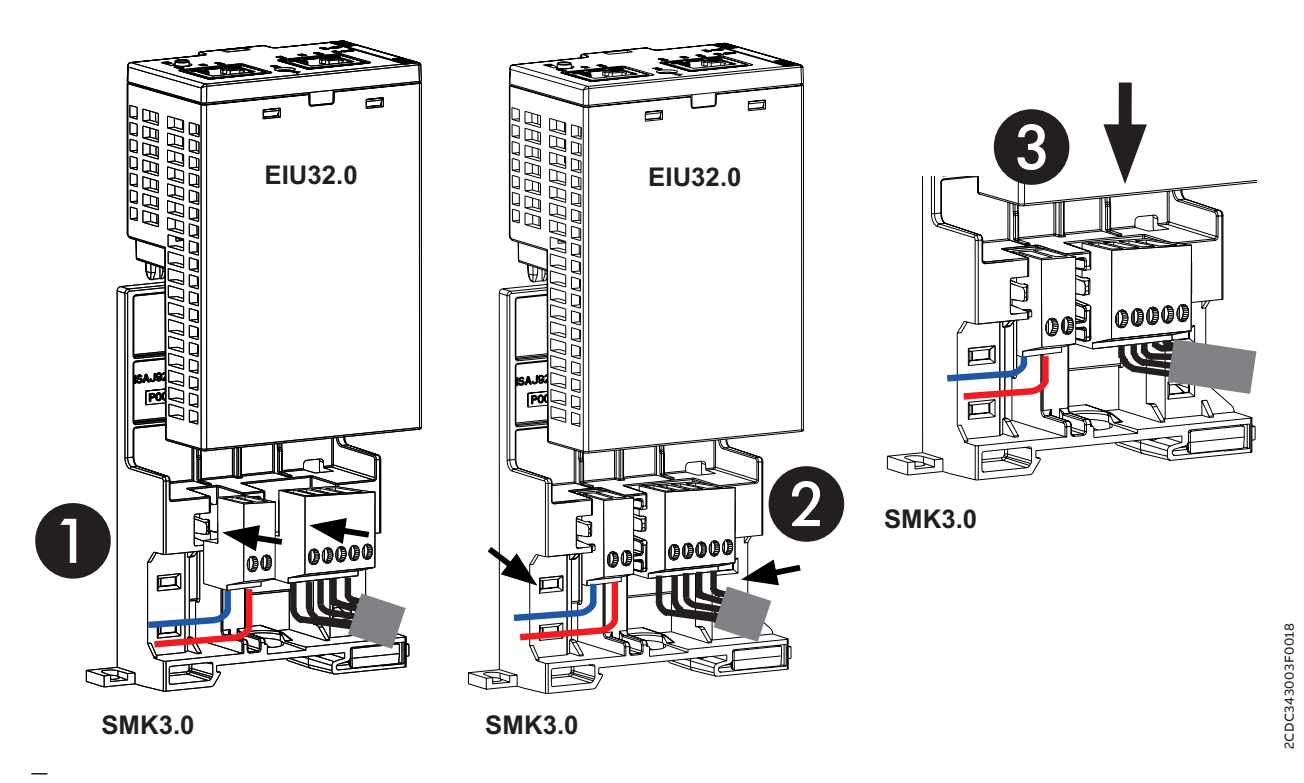

03 Mounting EIU32.0 on a SMK3.0 adapter

—

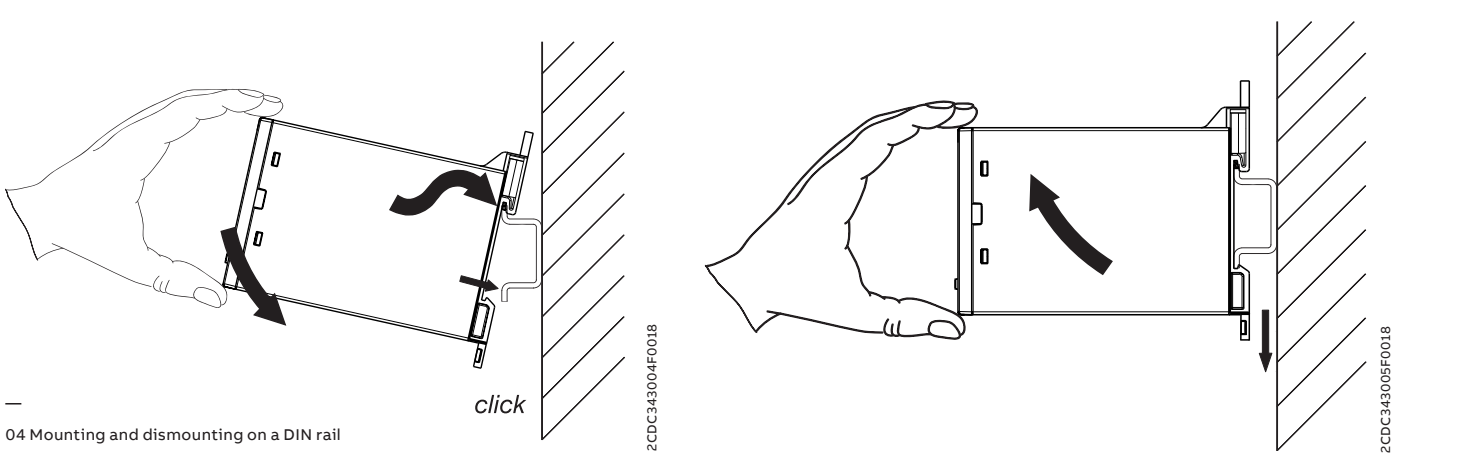

#### **Dismounting EIU32.0**

Follow the procedure shown below to dismount the EIU32.0 from UMC100.3 or SMK3.0. Unlock with a screwdriver and detach EIU32.0

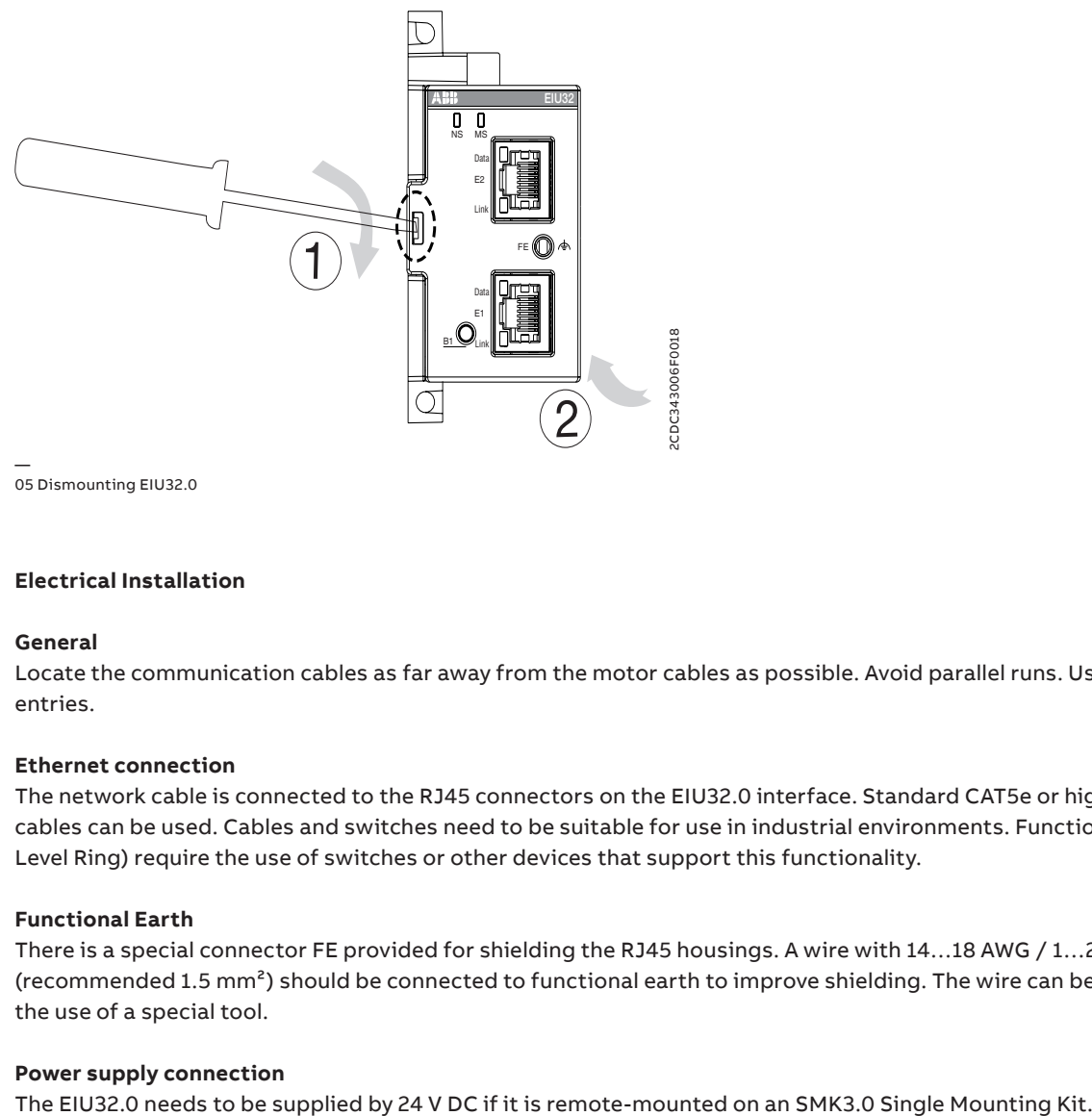

05 Dismounting EIU32.0

### **Electrical Installation**

#### **General**

Locate the communication cables as far away from the motor cables as possible. Avoid parallel runs. Use bushings at cable entries.

#### **Ethernet connection**

The network cable is connected to the RJ45 connectors on the EIU32.0 interface. Standard CAT5e or higher, FTP or STP cables can be used. Cables and switches need to be suitable for use in industrial environments. Functions like DLR (Device Level Ring) require the use of switches or other devices that support this functionality.

#### **Functional Earth**

There is a special connector FE provided for shielding the RJ45 housings. A wire with 14...18 AWG / 1...2.5 mm<sup>2</sup> (recommended 1.5 mm²) should be connected to functional earth to improve shielding. The wire can be pushed in without the use of a special tool.

#### **Power supply connection**

# **Ethernet communication**

#### **Topologies**

The EIU32.0 supports all kinds of network topologies.

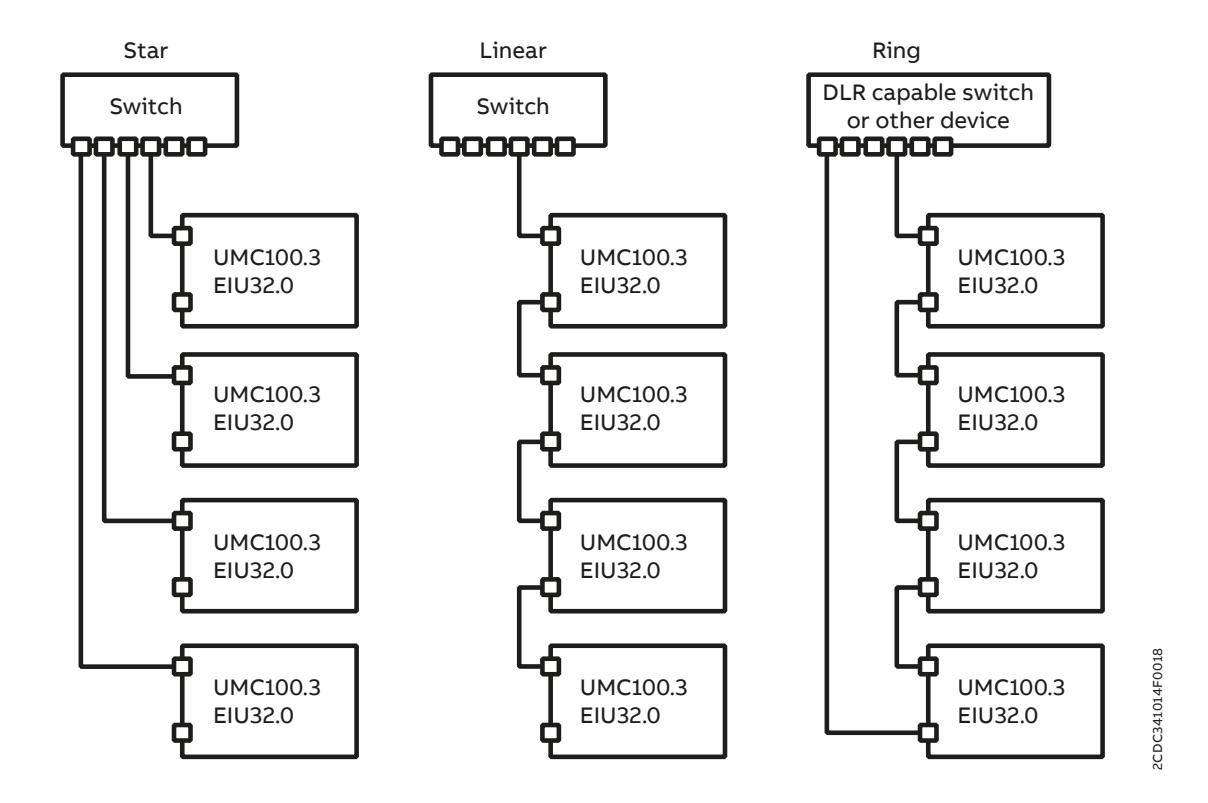

— 06 Different topologies that can be realized with the EIU32.0

For the ring structure a special node with DLR supervisor capability must be used

#### **Star topology**

In star topology just one RJ45 cable must be connected between the EIU32.0 and a switch. An unmanaged standard switch can be used in this operation mode. The advantages of a star topology is that it is a simple solution, and devices with 10 and 100 Mbit/s can be connected.

#### **Linear topology**

In linear or bus topology the internal two-port switch of the EIU32.0 is used to connect EIU32.0 to EIU32.0. Only the first EIU32.0 in the chain needs to be connected to a switch or directly to an EtherNet/IP™ scanner. The second Ethernet port of the last EIU32.0 remains unconnected. This topology is simple and cost-effective due to the use of integrated switches, and it also requires no configuration. Its disadvantage is that any break of the cable disconnects any devices behind the break. In practice, star and linear topologies can also be mixed.

### **Device Level Ring (DLR)**

EtherNet/IPTM includes the special Device Level Ring (DLR) protocol. It is a single-fault tolerant network protocol for automation purposes that identifies breaks in the Ethernet ring and rapidly reconfigures the ring in the event of a fault. EIU32.0 supports DLR technology as a ring node.

<span id="page-11-0"></span>**—**

2CDC341015F0018

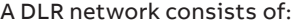

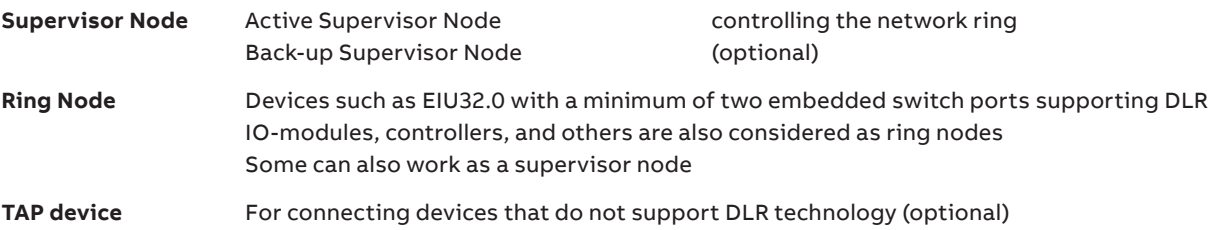

A minimum of one device in the network needs to work as the ring supervisor, protecting the integrity of the ring and reconfiguring it in the event of a fault. The ring supervisor can be a PLC, DCS, IO-module, switch or any other device supporting this functionality.

In a configurable interval, the ring supervisor sends beacons in both ring directions through the ring nodes. Faults are detected by interrrupted beacon traffic and a link or node failure is detected by adjacent nodes. After detecting a fault, the connection to the nodes will be reconfigured in the ring recovery process. The topology then will be two linear lines instead of a ring structure.

Ring recovery is fast: using the default beacon interval of 400 μs and 50 beacon-based nodes, the ring recovery time will be around 3 ms.

#### **Recommendations**

- Minimum one device in a DLR should work as a back-up ring supervisor
- To keep the ring recovery time small, a ring should have less than fifty nodes
- With a larger number of nodes the risk of faults increases, including double faults with the risk of losing a segment of the ring

For more information about system design, wiring and other topics please check www.odva.org

#### **DLR functionality**

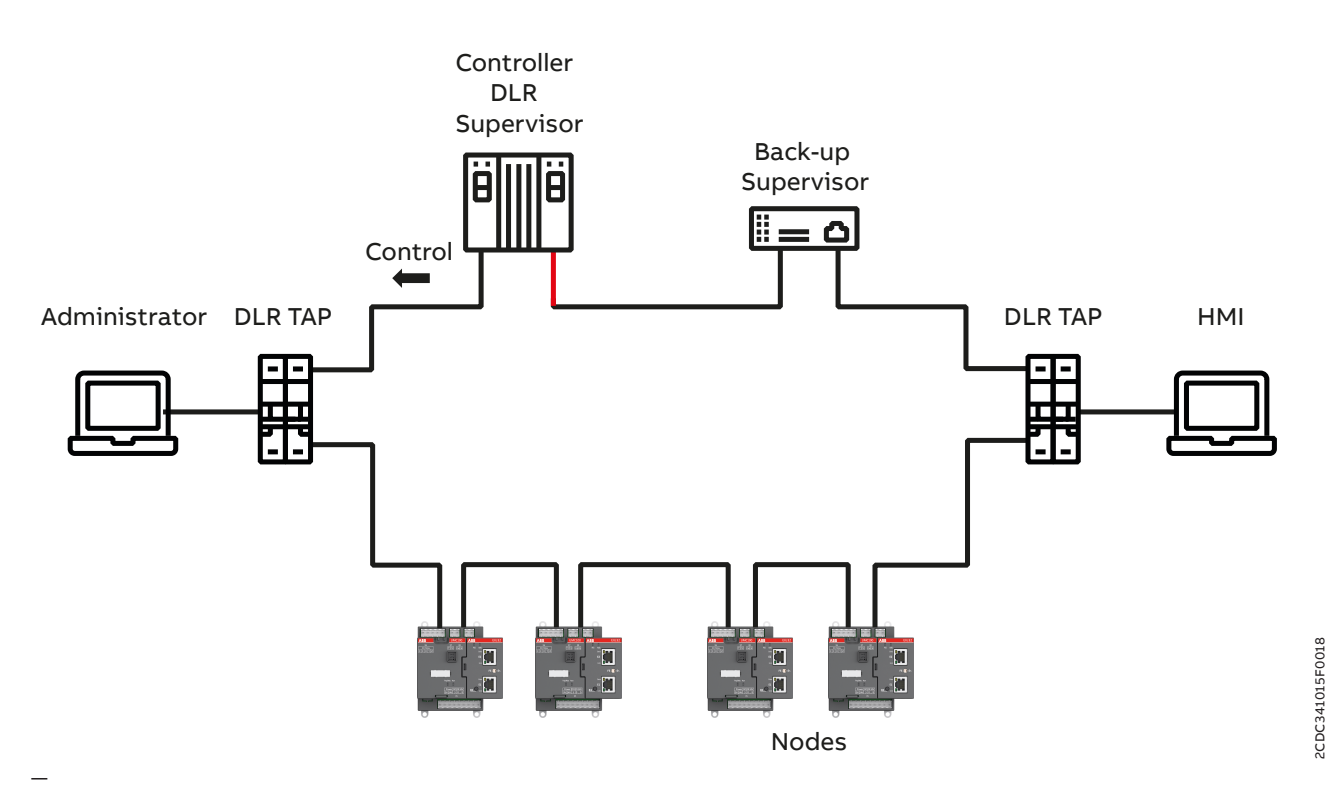

07 Example for a DLR network:

– Ring supervisor blocks one port for control traffic

– All control traffic goes via just one port of the ring supervisor

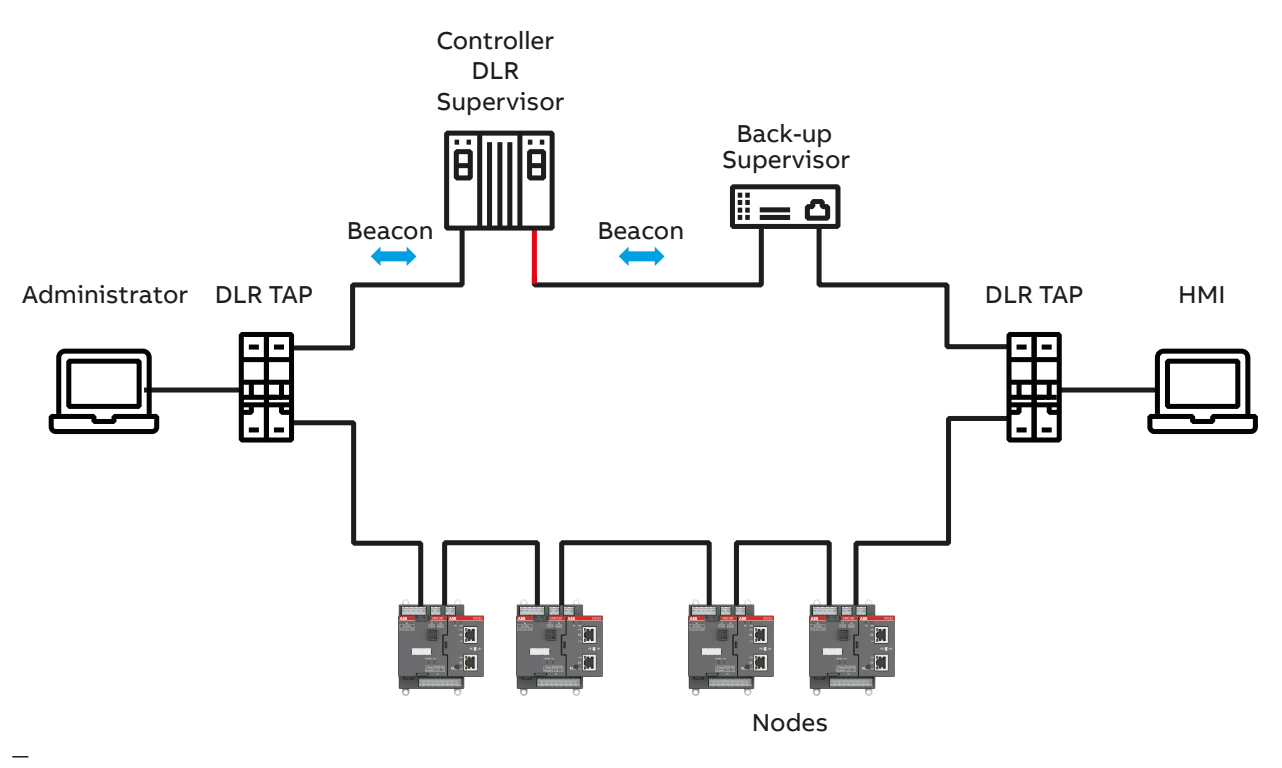

2CDC341019F0018

2CDC341019F0018

08 In configurable time intervals beacon frames are sent out on both ports of the DLR supervisor to detect a break in the ring

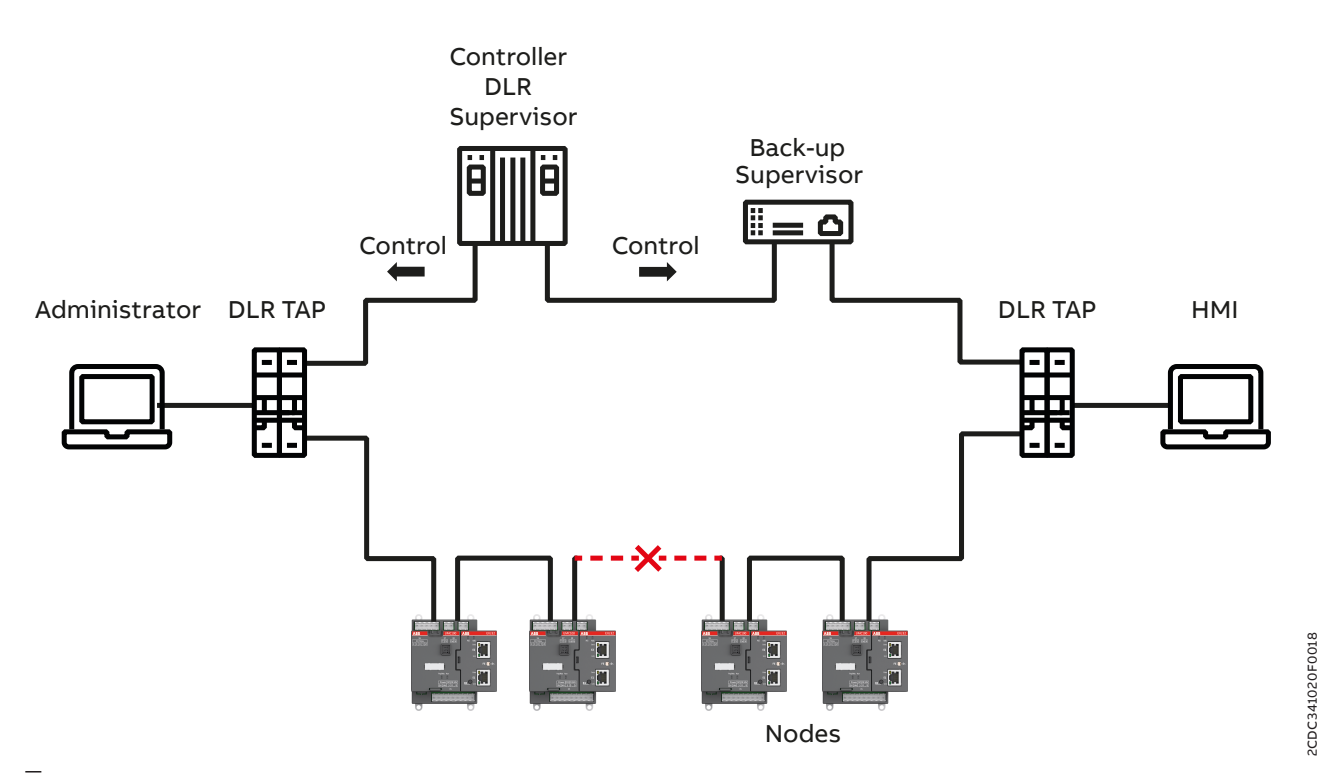

09 After a failure is identified, the ring supervisor unblocks one port. Control traffic is then via two ports

#### **Ring topology in drawout systems**

Drawout systems are used where the highest availability and shortest downtimes are required. In such systems all the devices required for a single motor feeder are installed into a drawer to ensure fast and easy exchange in the event of a failure.

In such applications the EIU32.0 has the advantage that it can be mounted outside the drawer in the cable chamber of the MCC (It could of course also be mounted directly on an UMC100.3 inside a drawer, without the following benefits). As a consequence, the Ethernet cables stay outside the drawer, and the connection to the UMC100.3 motor controller inside the drawer is done by simple 5-wire cables.

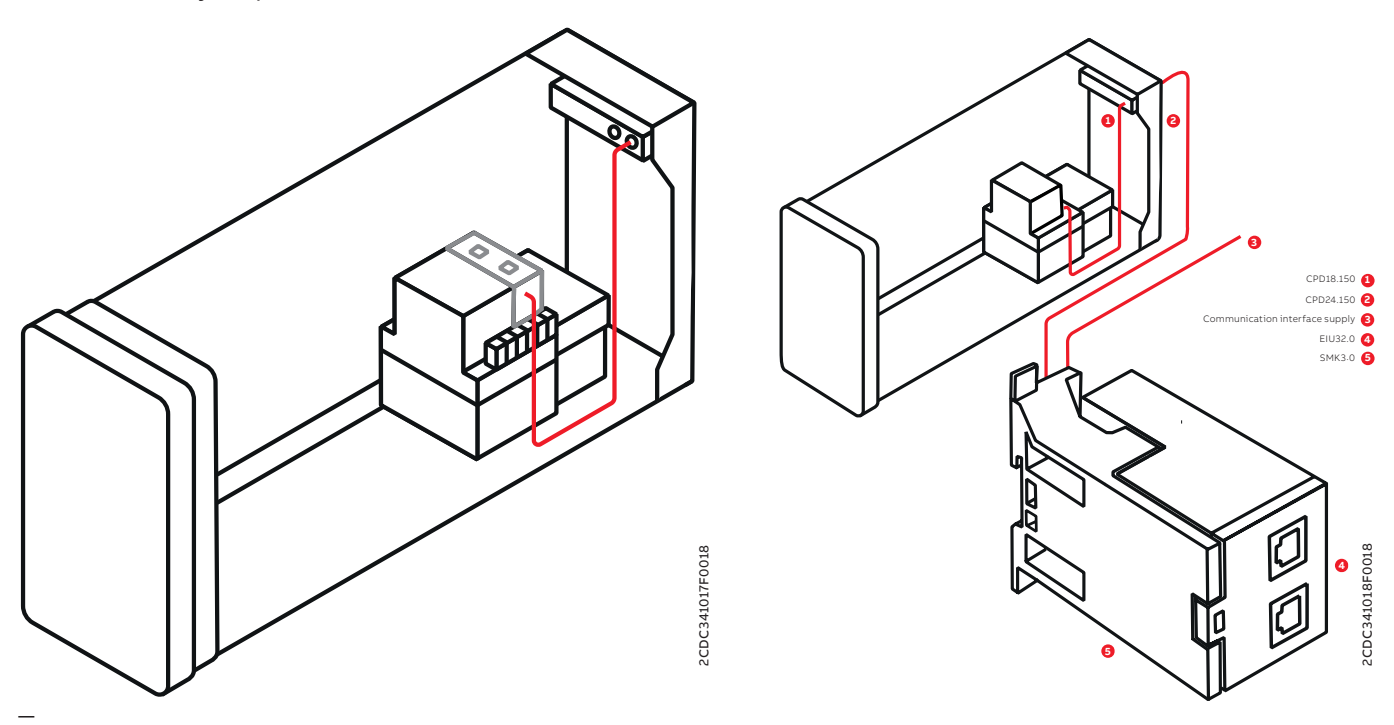

10 Withdrawable application

There are many benefits to using the EIU32.0 in this way:

- No need to connect two Ethernet cables with many thin wires to multiple drawer contacts
- Taking out one drawer does not open the Ethernet communication line
- No missing IP address no network reconfiguration required
- No by-pass switches for each drawer required (as sometimes recommended)
- Taking out several drawers does not result in the loss of a segment of the ring

Figure 11 shows a situation where devices have integrated Ethernet ports and two drawers are withdrawn. Devices between these two drawers can no longer be reached. The DLR redundancy function also does not help in this situation and cannot solve this problem.

The solution with EIU32.0 is shown on the left. The EIU32.0 is not mounted inside the drawer but is installed in the cable compartment where the switch and other central equipment are installed. The Ethernet cable is not connected to the UMC100.3 mounted inside the drawer. There is just a simple 5-wire connection between EIU32.0 and the UMC100.3 in the drawer.

No special measures are required if one or more drawers are withdrawn. A removed drawer cannot disturb the Ethernet communication in any way.

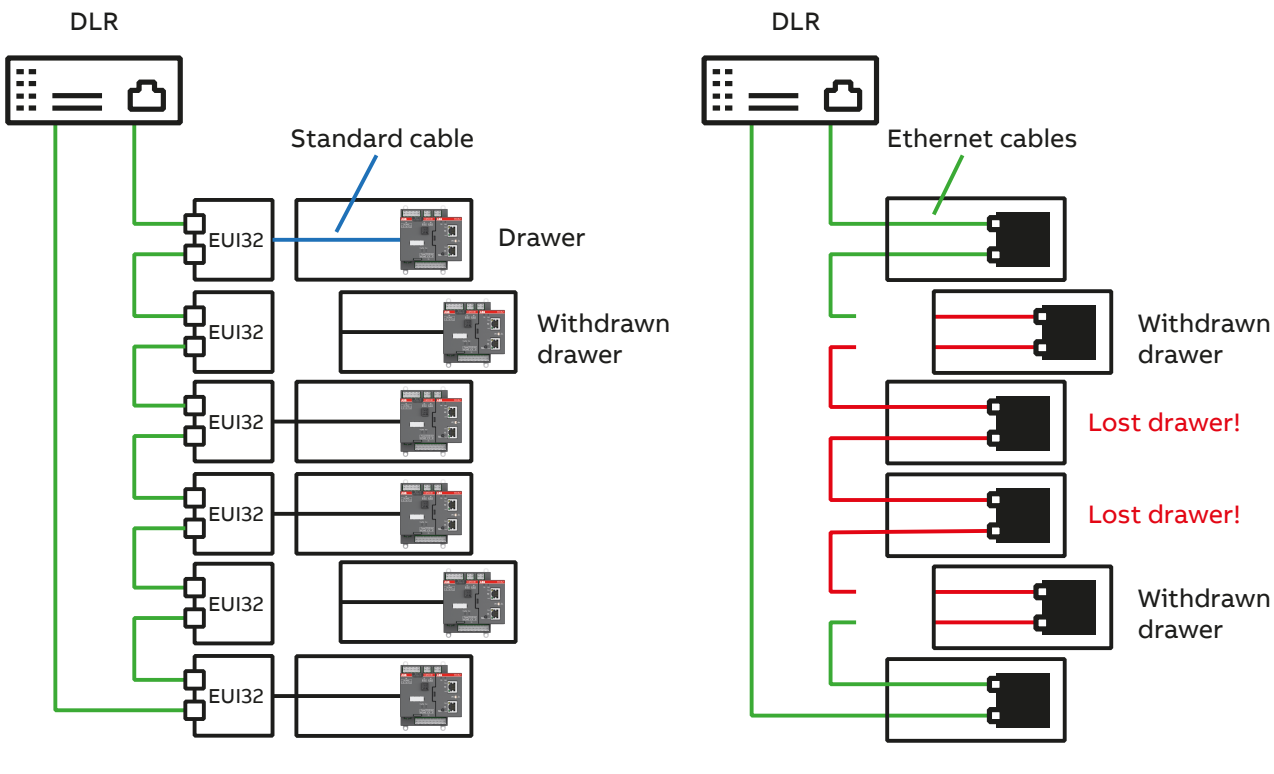

EtherNet/IP<sup>TM</sup> module mounted outside the drawer Several drawers can be taken out at the same time

—

ABB solution<br>EtherNet/IP™ module mounted outside the drawer example and the competitor solution Competitor solution<br>Motor controller with 2 integrated ports Taking out 2 drawers can result in loosing several drawers

11 Difference between UMC100.3 with EIU32.0 and other motor controllers

# <span id="page-16-0"></span>**— Control system integration**

#### **EDS description**

An Electronic Data Sheet (EDS) is an ASCII text file that describes the features of an EtherNet/IP™ device and is used by software tools for device and network connection configuration. The latest EDS file can always be downloaded from the ABB website:

www.abb.com

 $\rightarrow$  Products  $\rightarrow$  Low Voltage Products and Systems  $\rightarrow$  Automation, control and protection  $\rightarrow$  Motor controllers

 $\rightarrow$  Universal Motor Controllers  $\rightarrow$  Ethernet Interfaces

The EDS file supports the following devices at the time of writing this manual::

• Universal Motor Controller UMC100.3

#### **Usage with multiple EtherNet/IP™ clients**

The EIU32.0 allows concurrent communication with up to four EtherNet/IP™ clients (eg PLCs). Please note the following points:

- Only one of the connected devices can be the Exclusive Owner.
- All other connections have to be Listen-Only or Input-Only.
- In case several EIU32.0 are connected in a line, each of the devices can have a different Exclusive Owner.
- All connections that shall be used in parallel must be configured as "multicast connections".
- All connections that shall be used in parallel must be configured with the same RPI (Requested Packet Interval).

#### **Network configuration**

After inserting the EDS file into the master system and adding one or several EIU32.0 to the project, the implicit connection(s) have to be configured:

- Exclusive Owner: Only one connected master can be configured as Exclusive Owner. It is a Class 0 or 1 bidirectional connection to input and output data, where the data is controlled by this Scanner.
	- The EIU32-0 supports four different types of Exclusive Owner connections:
	- 1. UMC100.3 Output and Input data
	- 2. UMC100.3 Output data and Input data including diagnosis information
	- 3. UMC100.3 Output and Input data plus additional Configuration Assembly
- 4. UMC100.3 Output data and Input data including Diagnosis information plus additional Configuration Assembly
- Input Only: Class 0 or 1 Connection to UMC100.3 Input connection data.

The Scanner receives input data from the target device and produces a heartbeat to the target device. There is no output data.

• Listen Only: Class 0 or 1 Connection to UMC100.3 Input connection data.

The Scanner receives input data from the target device and produces a heartbeat to the target device. There is no output data. A Listen-Only Connection can only be attached to an existing Exclusive Owner or Input-Only Connection. If this underlying connection closes, then the Listen-Only connection will also be closed or timed out.

#### **EIU32.0 Configuration**

To enable communication through the Ethernet network, the EIU32.0 needs a valid IP address. There are three different IP-address modes. The setting is done via the connected UMC100.3:

- 1. DHCP: In this mode the EIU32.0 will receive its IP address from a DHCP server inside the network (Default mode)
- 2. Basic: In Basic setting, the first three octets are fixed to 192.168.1.xxx. The last octet will be automatically set to the bus address of the UMC100.3
- 3. User Defined: This setting allows all four octets to be set directly by the user

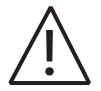

If the connected UMC100.3 is configured to perform an Address Check before starting bus communication, the bus address of the UMC100.3 must always match the last octet of the IP address.

The intention of this requirement is to prevent the incorrect placement of drawers in a withdrawable system. The configuration of the EIU32.0 needs to be done via the connected UMC100.3, using the operator panel UMC100-PAN:

Enter the Menu  $\rightarrow$  Communication  $\rightarrow$  Ethernet and set the following parameters:

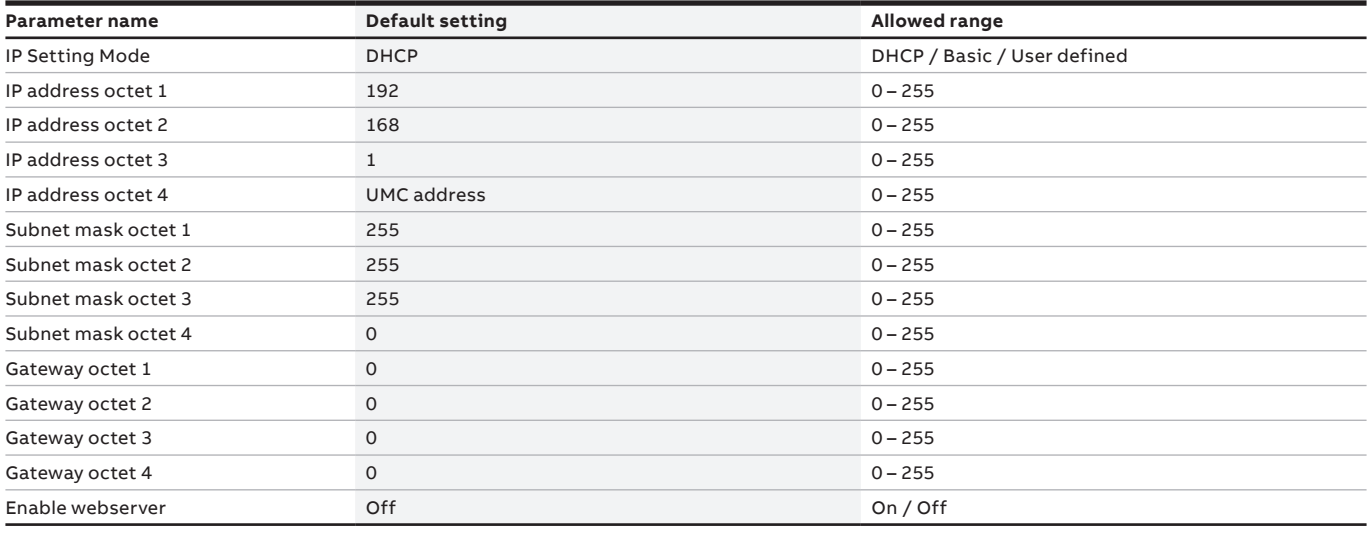

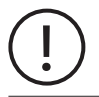

When the IP setting mode is set to "Basic", you can also change octets 1 – 3 of the IP-address. This setting will then be ignored and set back to the above mentioned default values!

#### **Integration into special control systems**

The integration in different control systems DCS and PLCs is described in separate [documents.](https://library.e.abb.com/public/3a5c3dae394846519570e5f44f8fac87/2CDC135060M0201_A_UMC100.3_EIU32.0_Allen-Bradley_PLC.pdf) Connect the UMC100.3 to an Allen-Bradley PLC over EtherNet/IP™ using the EIU32.0.

# <span id="page-18-0"></span>**— ABB object dictionary**

The EIU32.0 object dictionary consists of the following object classes

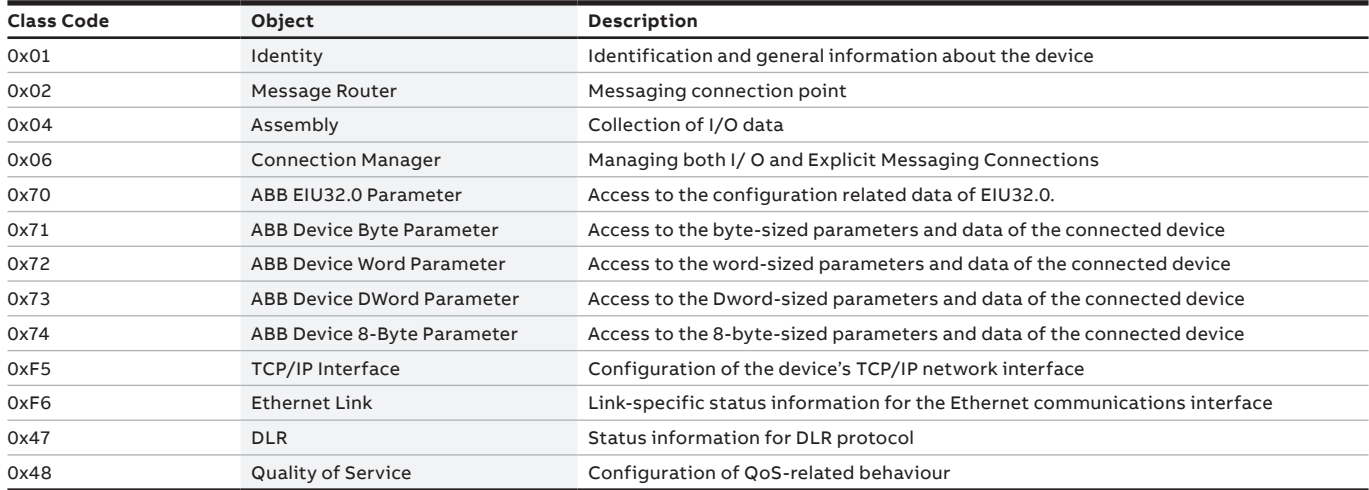

# **Identity Object (0x01)**

The Identity Object provides identification and general information about the device. The first and only instance identifies the whole device. It is used for electronic keying and by applications wishing to determine what devices are on the network.

#### **—**

#### **Class attributes**

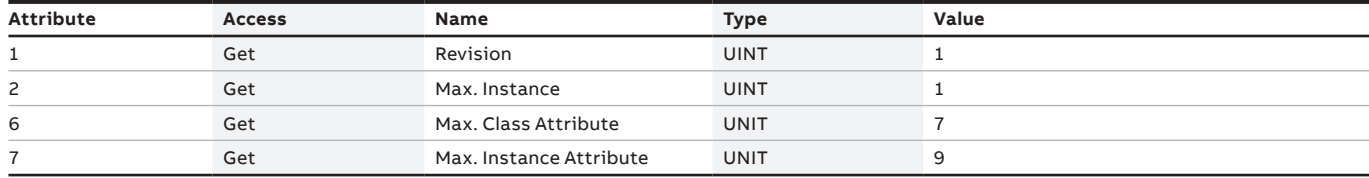

#### **—**

### **Instance attributes**

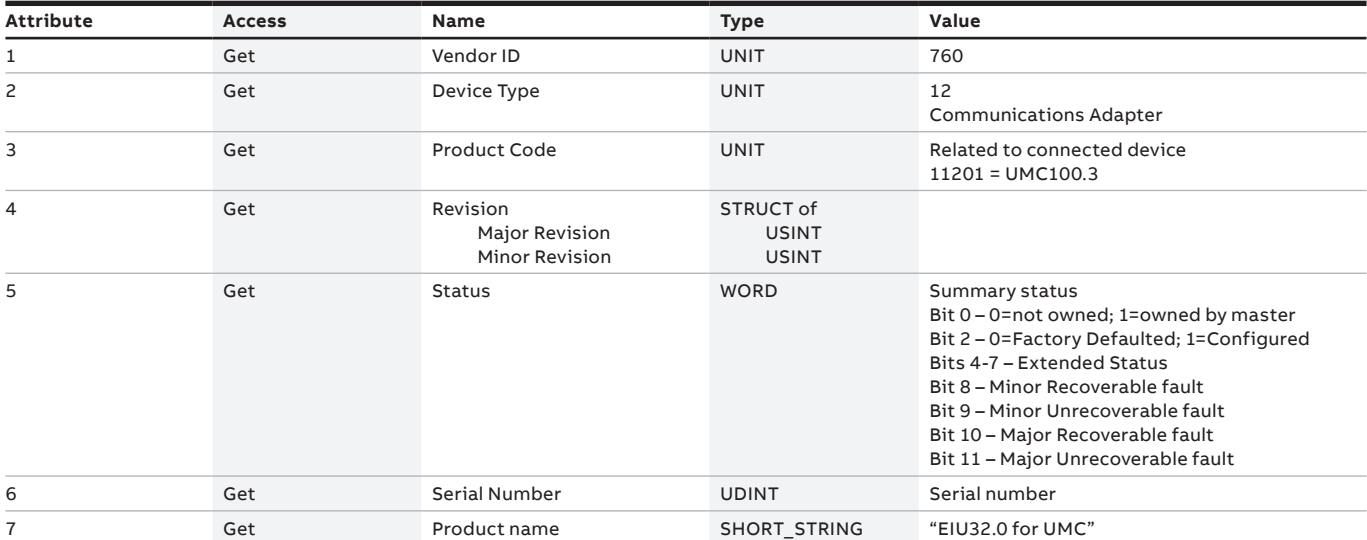

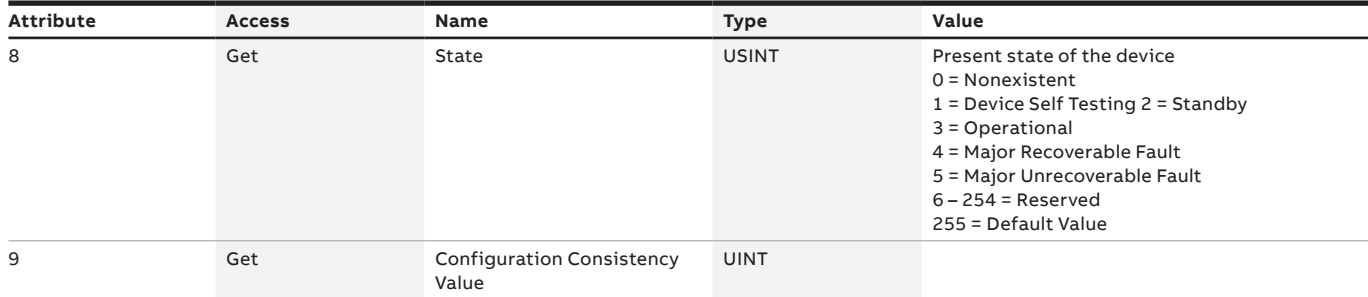

### **—**

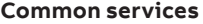

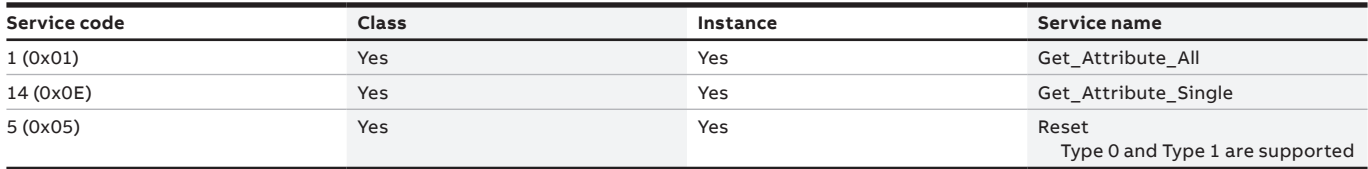

# **Message Router Object (0x02)**

No class or instance attributes are supported. The message router object exists only to route explicit messages to other objects.

# **Assembly Object (0x04)**

The Assembly Object binds attributes of multiple objects, which enables each object's data to be sent or received over a single connection. Assembly objects can be used to bind input data or output data. The terms "input" and "output" are defined from the network's point of view. An input sends (produces) data on the network, and an output receives (consumes) data from the network.

Only static assemblies are supported.

#### **—**

## **Class attributes**

| <b>Attribute</b> | <b>Access</b> | Name     | <b>Type</b><br>. . | Value<br>. |
|------------------|---------------|----------|--------------------|------------|
|                  | Get           | Revision | <b>UINT</b>        |            |

**<sup>—</sup>**

#### **Instance attributes**

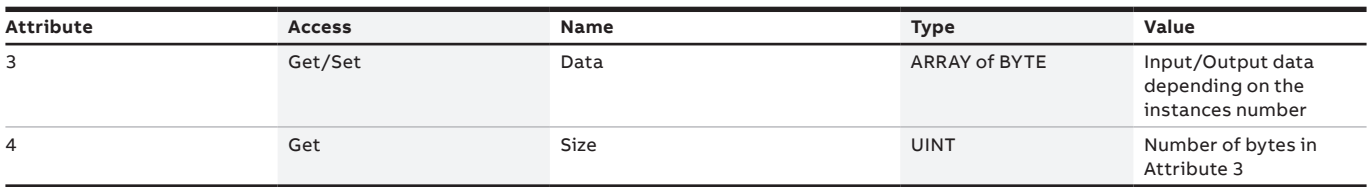

**—**

#### **Common services**

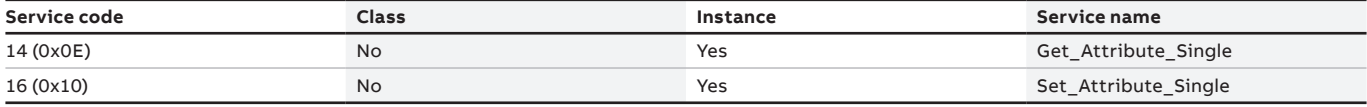

**—**

#### **Assembly instances**

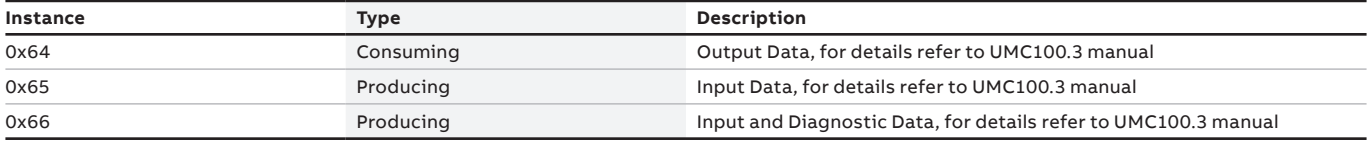

# **Connection Manager Object (0x06)**

The Connection Manager Class allocates and manages the internal resources associated with both I/ O and Explicit Messaging Connections.

#### **Class attributes**

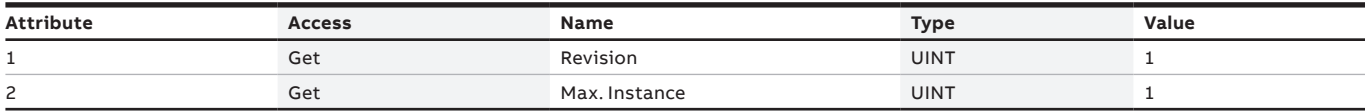

## **—**

**—**

**—**

**—**

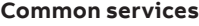

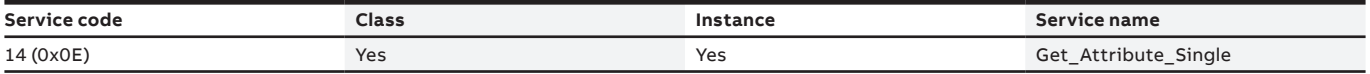

# **ABB EIU32.0 Parameter Object (0x70)**

The ABB EIU32.0 Parameter Object provides access to the configuration related data of EIU32.0.

#### **Class attributes**

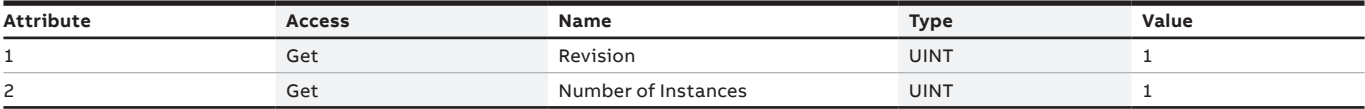

One instance is created which contains all EIU32.0 parameters.

#### **Instance attributes**

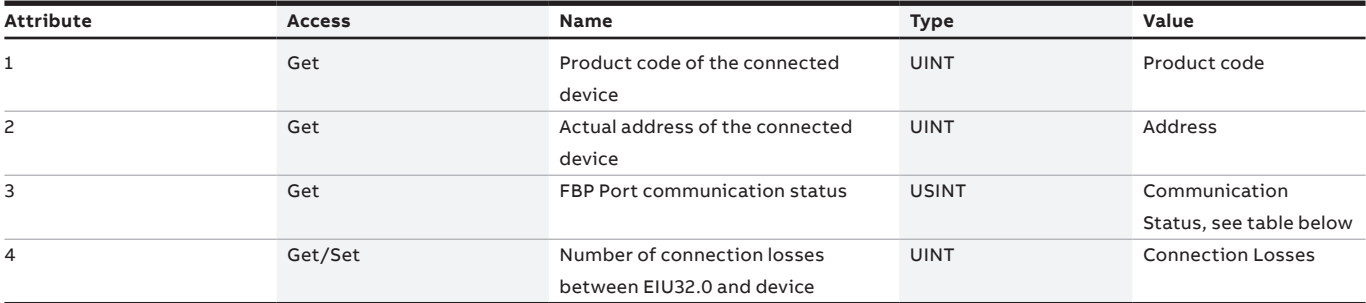

**—**

#### **Meaning of communication status**

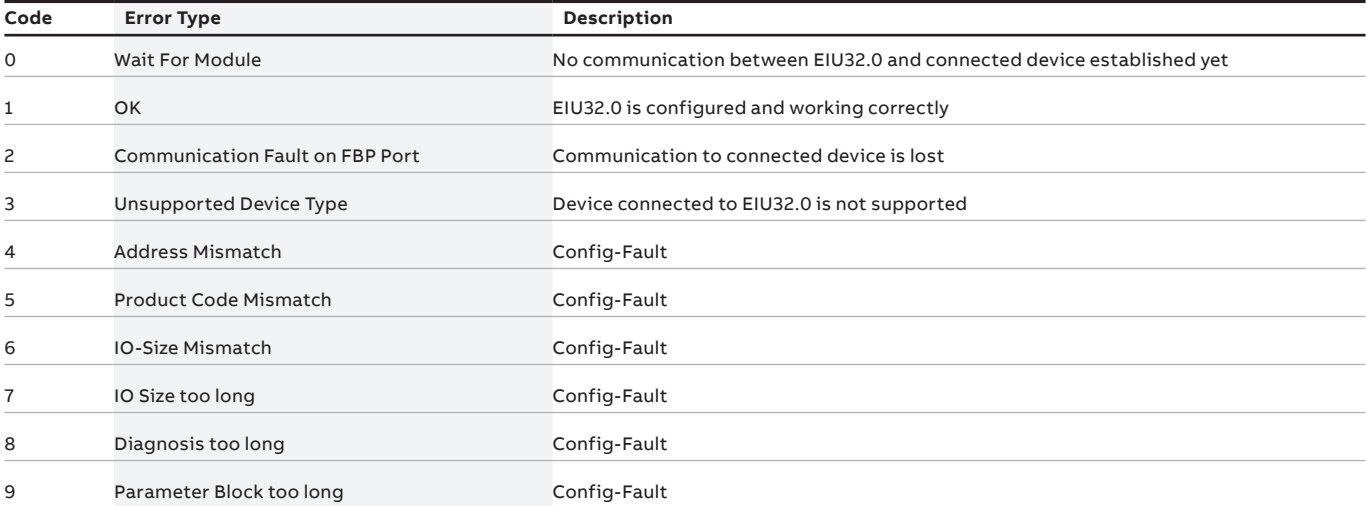

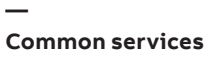

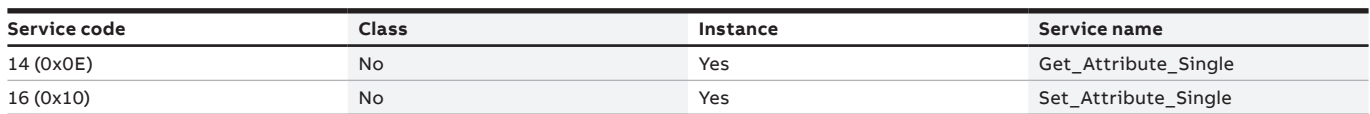

# **ABB Device Byte Parameter Object (0x71)**

The ABB Device Byte Parameter Object provides access to the byte-sized parameters and other data of the connected UMC100.3. These parameters and data of the connected UMC100.3 have to be fetched/written from or to this device via explicit messaging.

#### **Class attributes**

**—**

**—**

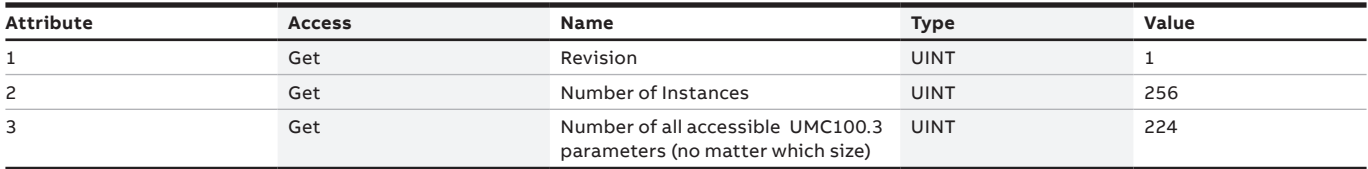

#### **Instance attributes**

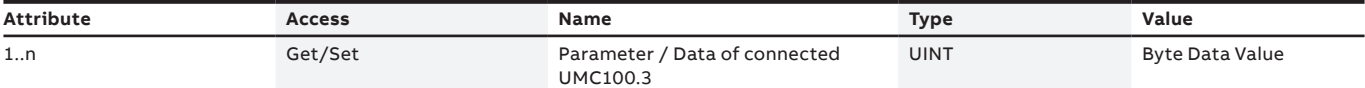

The device specific access path to UMC100.3 data/parameters is described in a separate document.

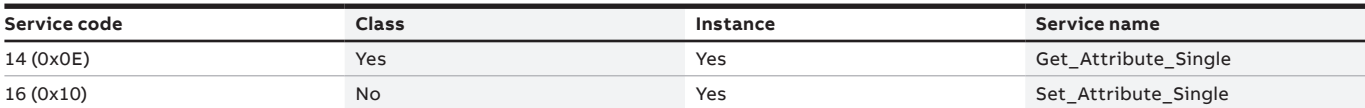

# **ABB Device Word Parameter Object (0x72)**

The ABB Device Word Parameter Object provides access to the word-sized parameters and other data of the connected UMC100.3. These parameters and data of the connected UMC100.3 have to be fetched/written from or to this device via explicit messaging.

### **Class attributes**

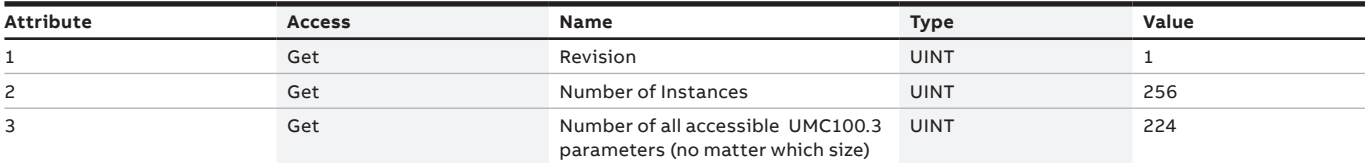

**—**

**—**

#### **Instance attributes**

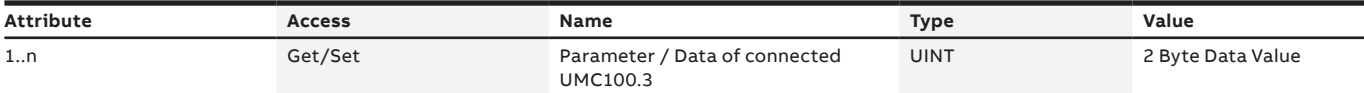

The device specific access path to UMC100.3 data/parameters is described in a separate document. Link **—**

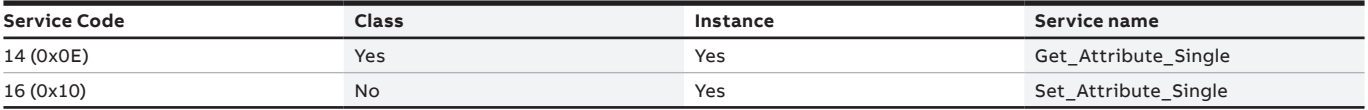

# **ABB Device DWord Parameter Object (0x73)**

The ABB Device DWord Parameter Object provides access to the DWord-sized parameters and other data of the connected UMC100.3. These parameters and data of the connected UMC100.3 have to be fetched/written from or to this device via explicit messaging.

## **—**

## **Class attributes**

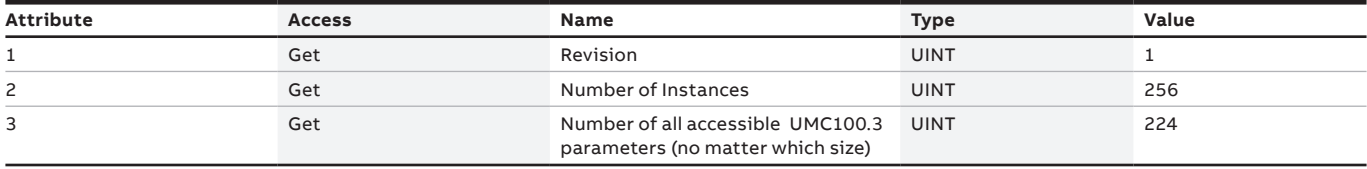

### **—**

**—**

### **Instance attributes**

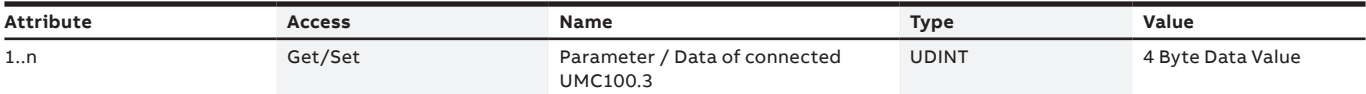

The device specific access path to UMC100.3 data/parameters is described in a separate document.

#### **Common services**

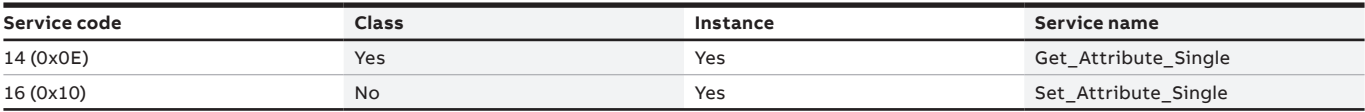

# **ABB Device 8-Byte Parameter Object (0x74)**

The ABB Device 8-Byte Parameter Object provides access to the 8-Byte-sized parameters and other data from the connected UMC100.3. These parameters and data from the connected UMC100.3 have to be fetched/written from or to this device via explicit messaging.

#### **—**

#### **Class attributes**

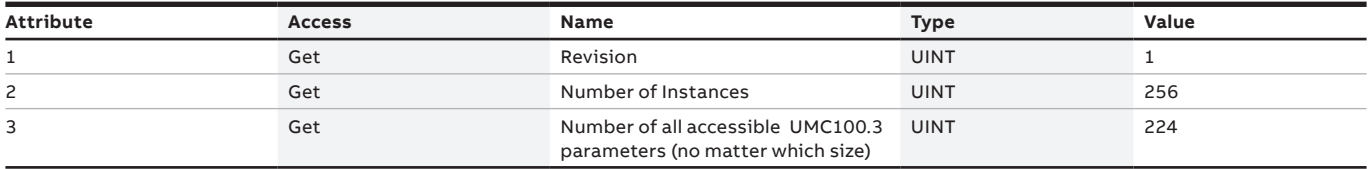

#### **—**

#### **Instance attributes**

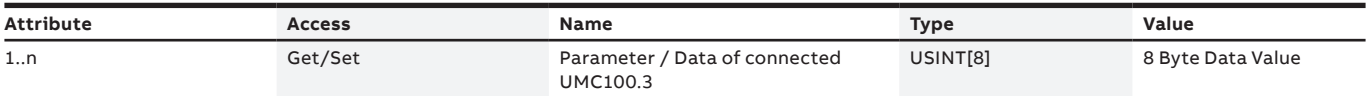

The device specific access path to UMC100.3 data/parameters is described in a separate document.

## **—**

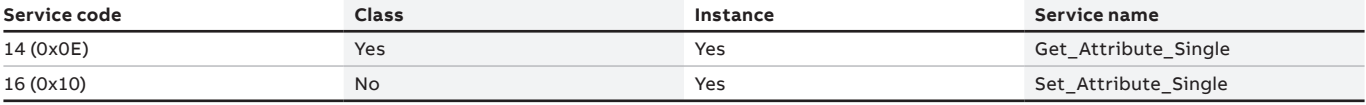

# **TCP/IP Interface Object (0xF5)**

The TCP/IP Interface Object provides the mechanism to configure the TCP/IP network interface of EIU32.0. Cconfigurable items include the device's IP Address, Network Mask, and Gateway Address. The TCP/IP interface configuration is done by selecting the required settings via the UMC100.3 user panel. (For details see chapter EIU32.0 Configuration) The default IP setting mode is DHCP. The EIU32.0 is capable of Address Conflict Detection (ACD). Quick Connect is not supported by EIU32.0.

#### **Class attributes**

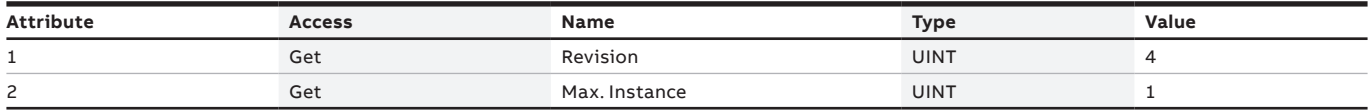

**—**

**—**

#### **Instance attributes**

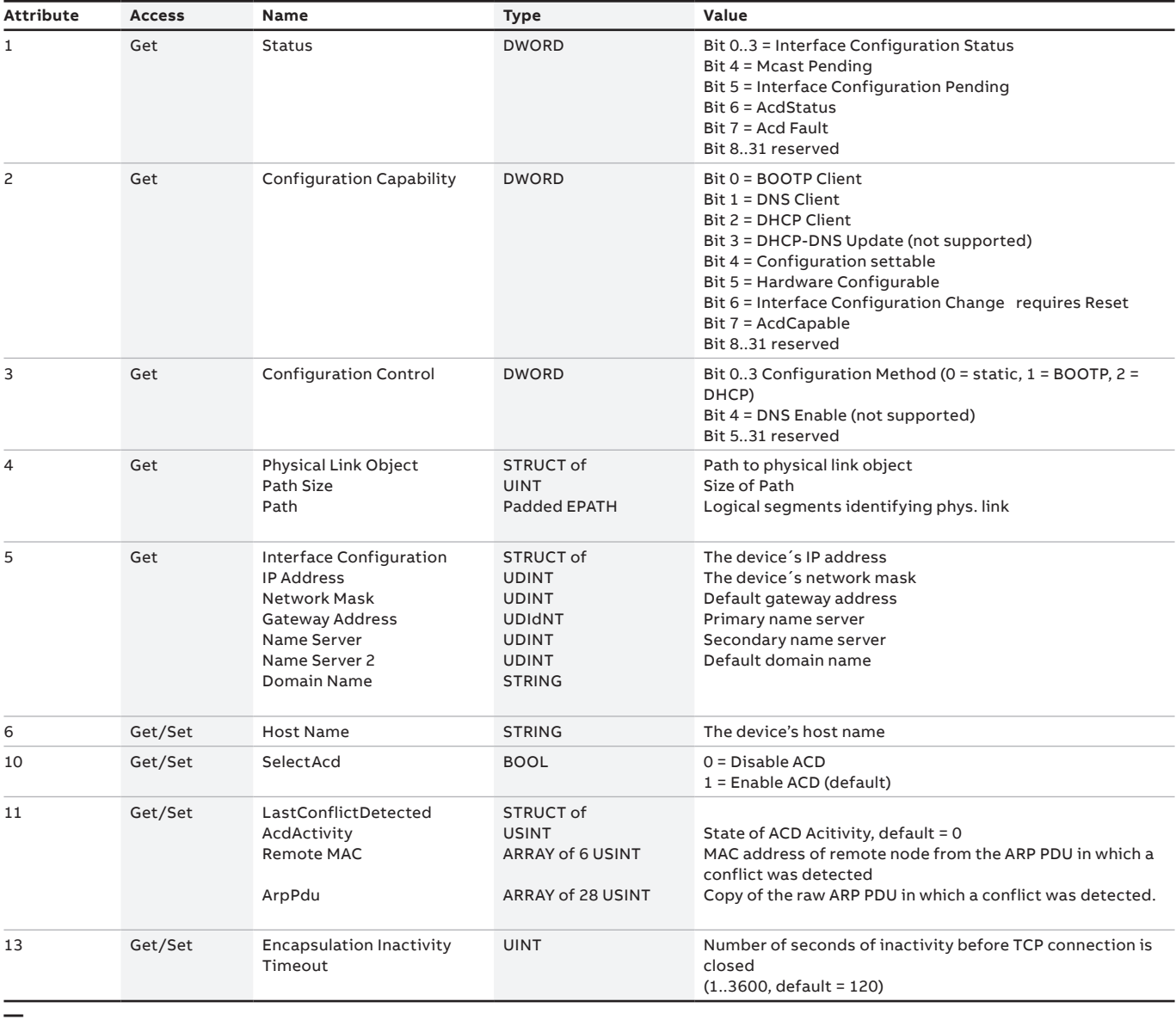

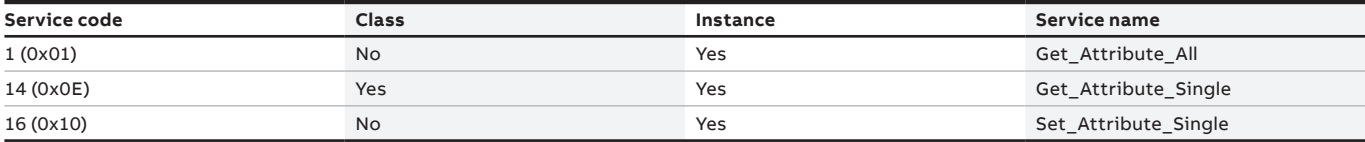

# **Ethernet Link Object (0xF6)**

The Ethernet Link Object maintains link-specific status information for the physical Ethernet communications interface. As EIU32.0 includes a 2-port switch, it holds two instances of this object. Instance 1 is assigned to Ethernet port 1 ("E1") and instance 2 is assigned to Ethernet port 2 ("E2"). The EIU32.0 is capable of 10 and 100 Mbps in Half and Full Duplex mode. It is capable of auto-negotiation and of auto-MDIX.

#### **Class attributes**

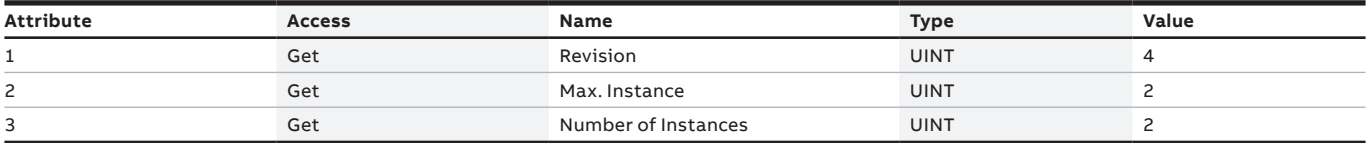

**—**

**—**

#### **Instance attributes**

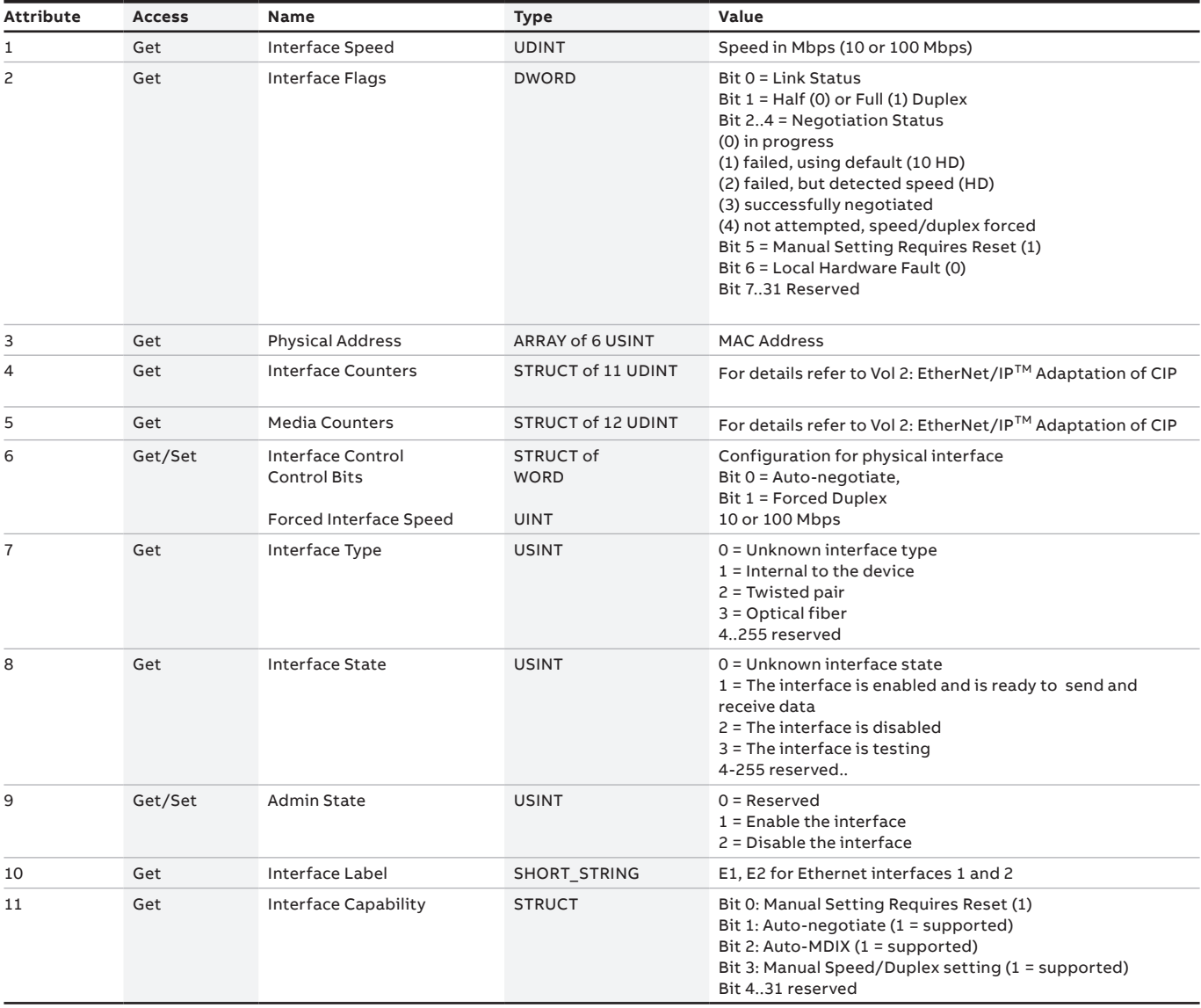

#### **Common services**

**—**

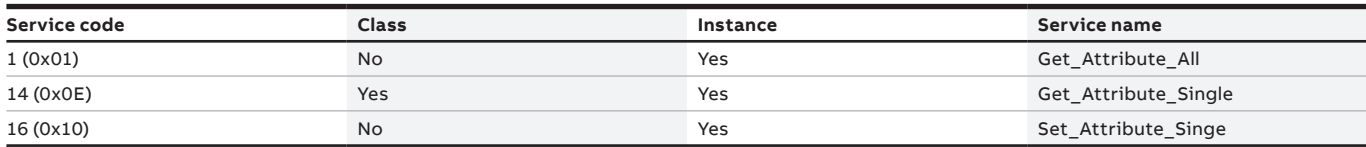

# **DLR Object (0x47)**

The Device Level Ring (DLR) Object provides status information interface for the DLR protocol. The DLR protocol is a layer 2 protocol that enables the use of an Ethernet ring topology.

#### **Class attributes**

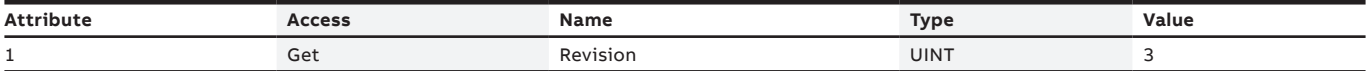

**—**

**—**

### **Instance attributes**

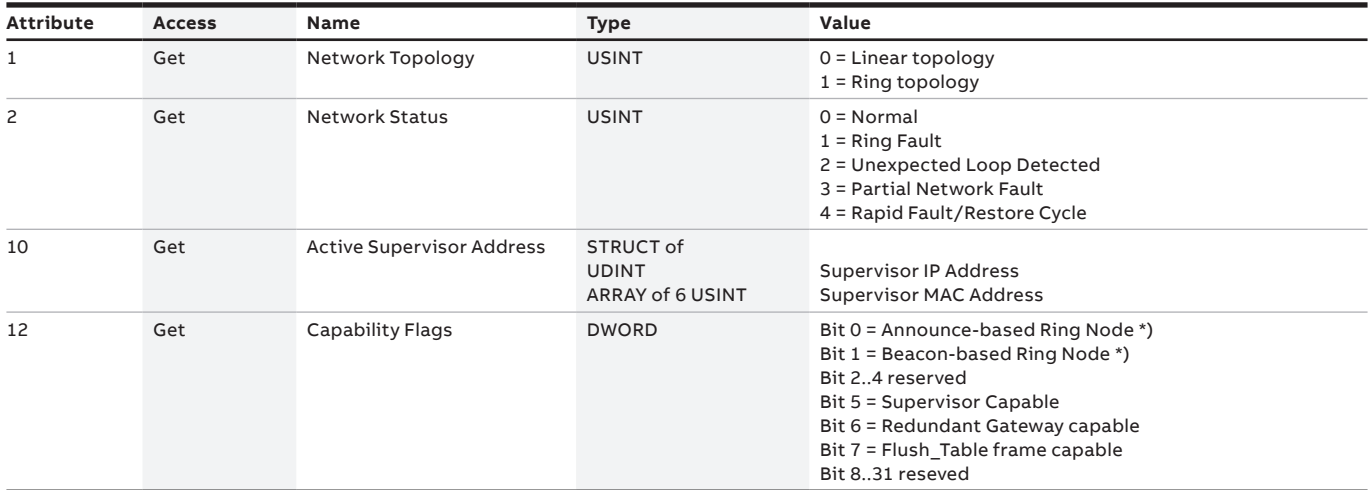

\*) The EIU32.0 works as beacon-based ring node

#### **Common services**

**—**

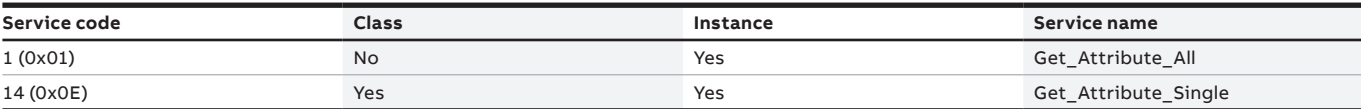

# **Quality of Service Object (0x48)**

Quality of Service (QoS) is a general term applied to mechanisms used to treat traffic streams with different relative priorities or other delivery characteristics. Standard QoS mechanisms include IEEE 802.1D/Q (Ethernet frame priority) and Differentiated Services (DiffServ) in the TCP/IP protocol suite. The QoS Object provides a means to configure certain QoS-related behaviors in the EIU32.0 EtherNet/IP™ device. The QoS Object is required for devices that support sending EtherNet/IPTM messages with non-zero DiffServ Code Points (DSCP), or sending EtherNet/IPTM messages in 802.1Q tagged frames or devices that support the DLR functionality.

### **Class attributes**

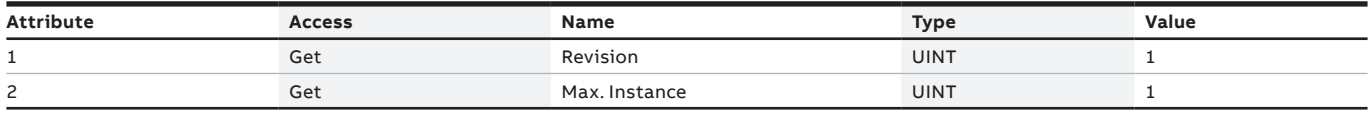

**—**

**—**

### **Instance attributes**

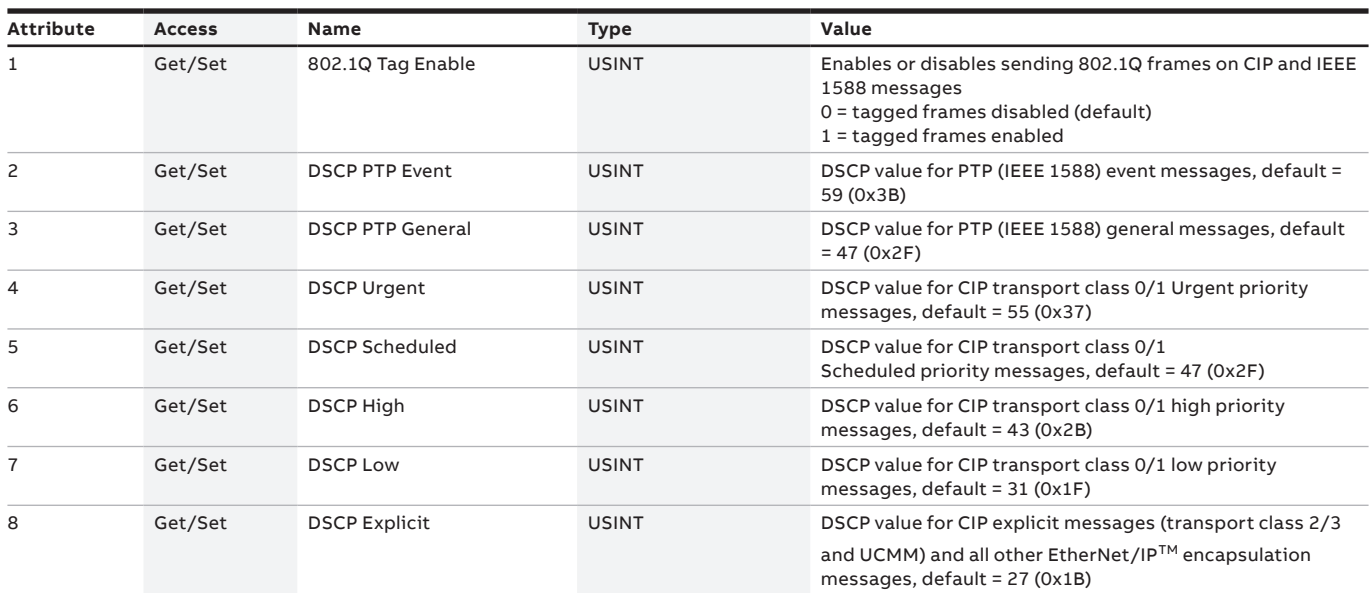

**—**

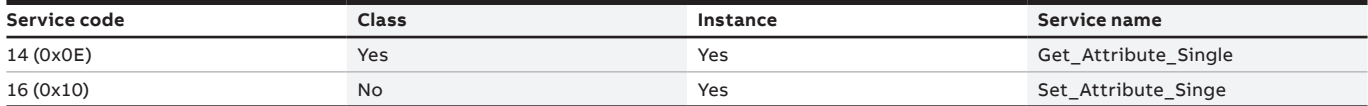

<span id="page-28-0"></span>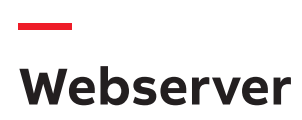

#### **General**

The EIU32.0 has an integrated webserver for monitoring and maintenance purposes. It shows all settings of the Ethernet interface and of the connected Universal Motor Controller UMC100.3.

### **WARNING!**

The web server uses the HTTP communication protocol. Please be aware of the security limitations of HTTP before enabling the webserver. All data sent over HTTP connections are sent in plain text and can possibly be read by any hacker managing to break into the connection between the webserver and the web browser. The EIU32.0 was tested according the ABB Cyber Security rules. For more information regarding ABB cyber security see:

http://www.abb.com/cybersecurity

# **Webserver functions**

The webserver consists of the following pages for:

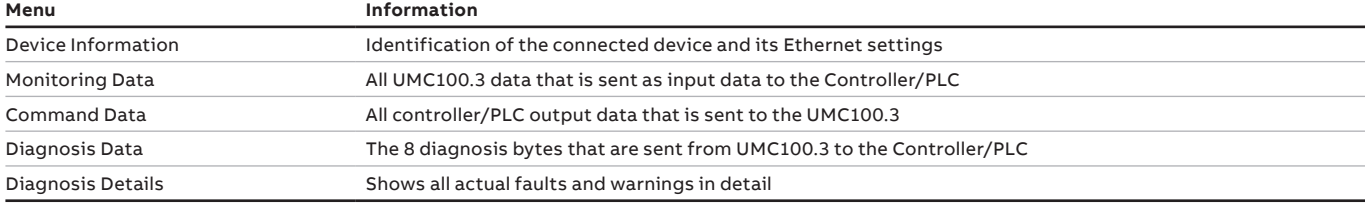

#### **Device information**

Shows EIU32.0 product data and ethernet settings

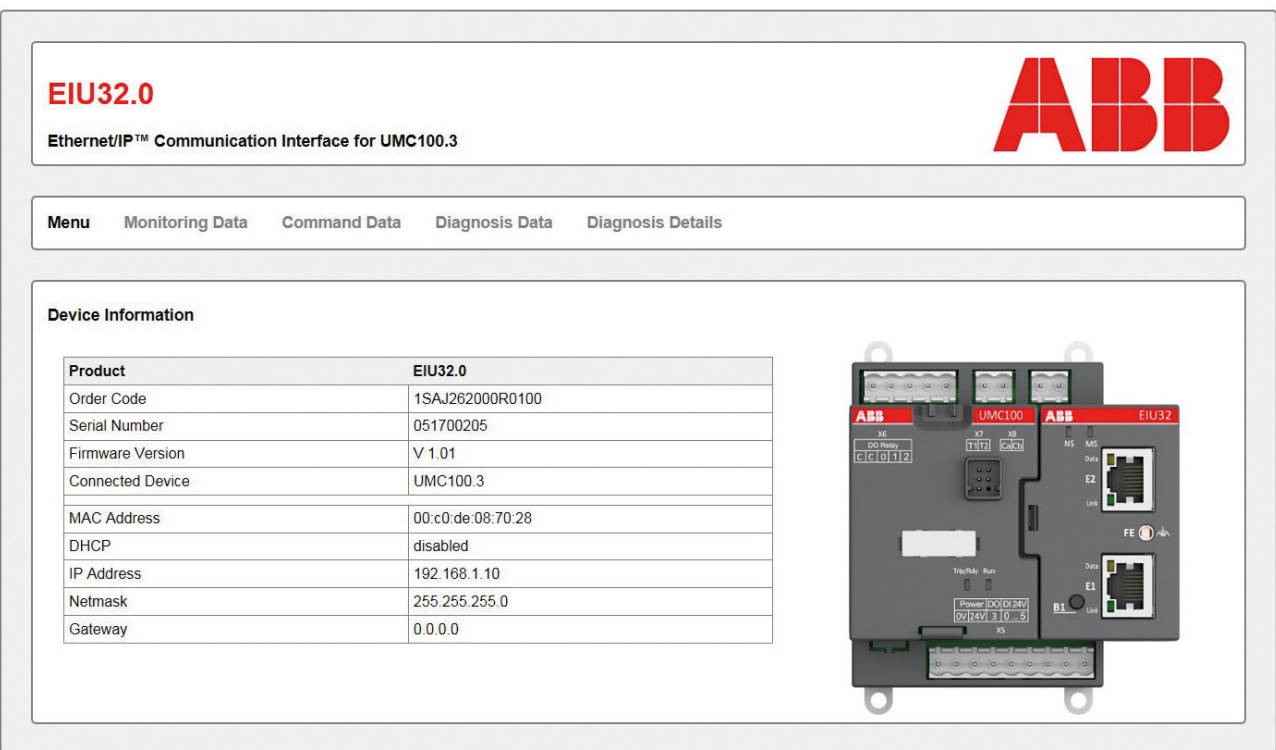

### **Monitoring data**

The 16 bytes data that are sent fom UMC100.3 to the DCS/PLC as input data

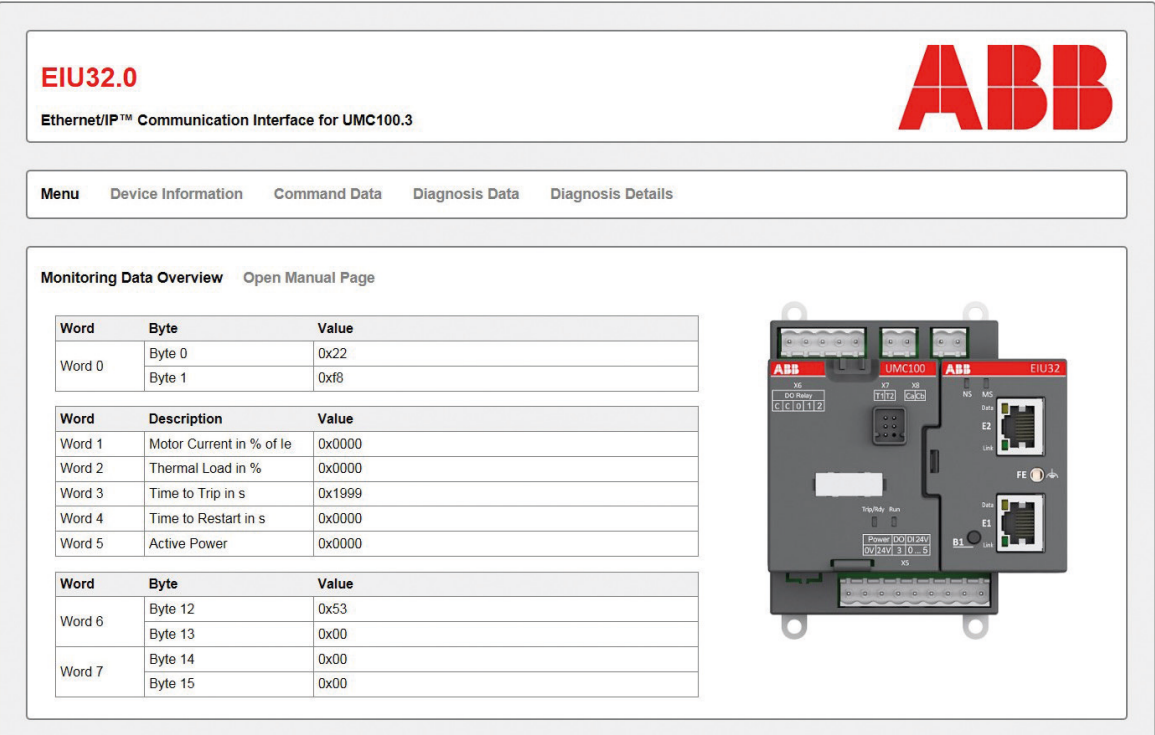

#### **Command data**

The 12 bytes data that are sent fom DCS/PLC to UMC100.3 output (command) data

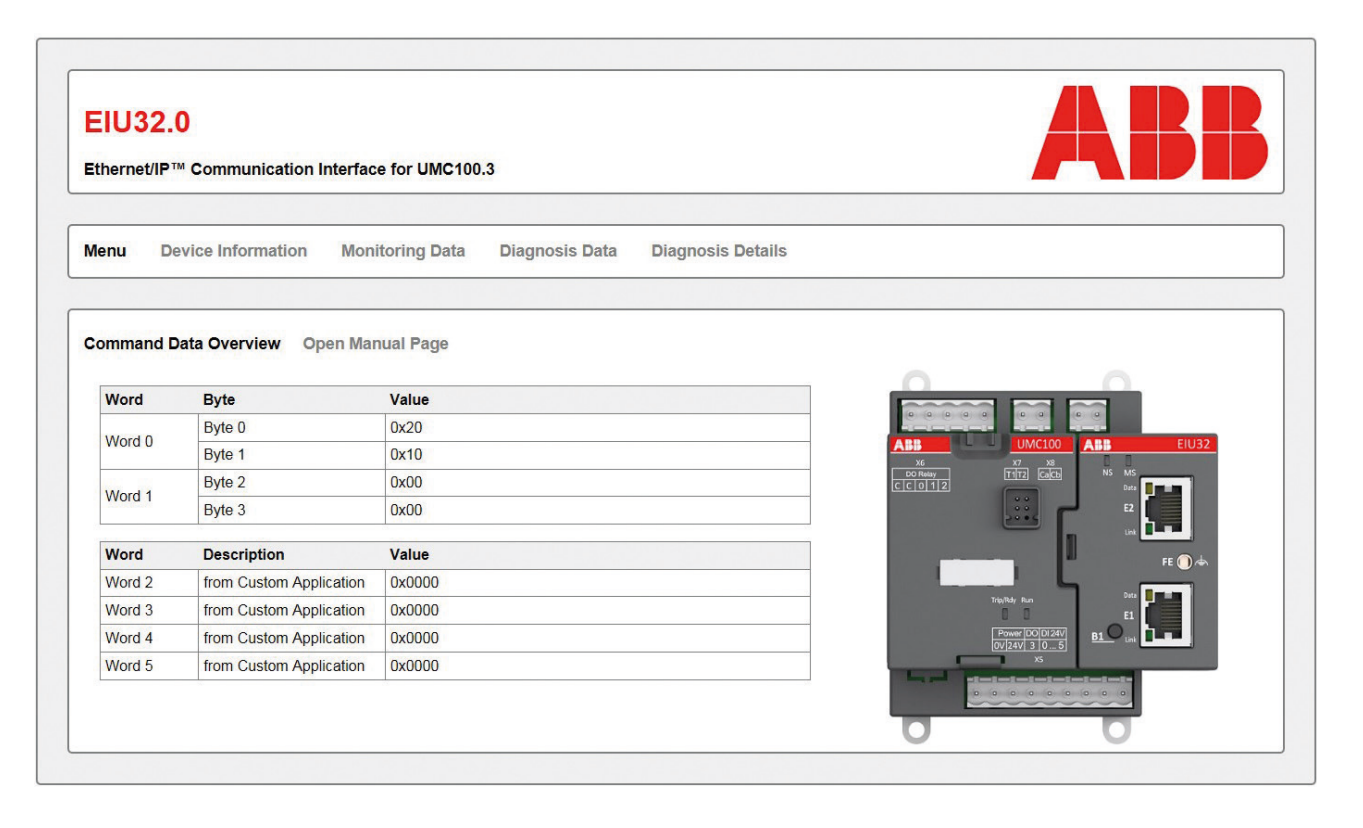

## **Diagnosis data**

The 8 bytes diagnosis data containing all faults and warnings

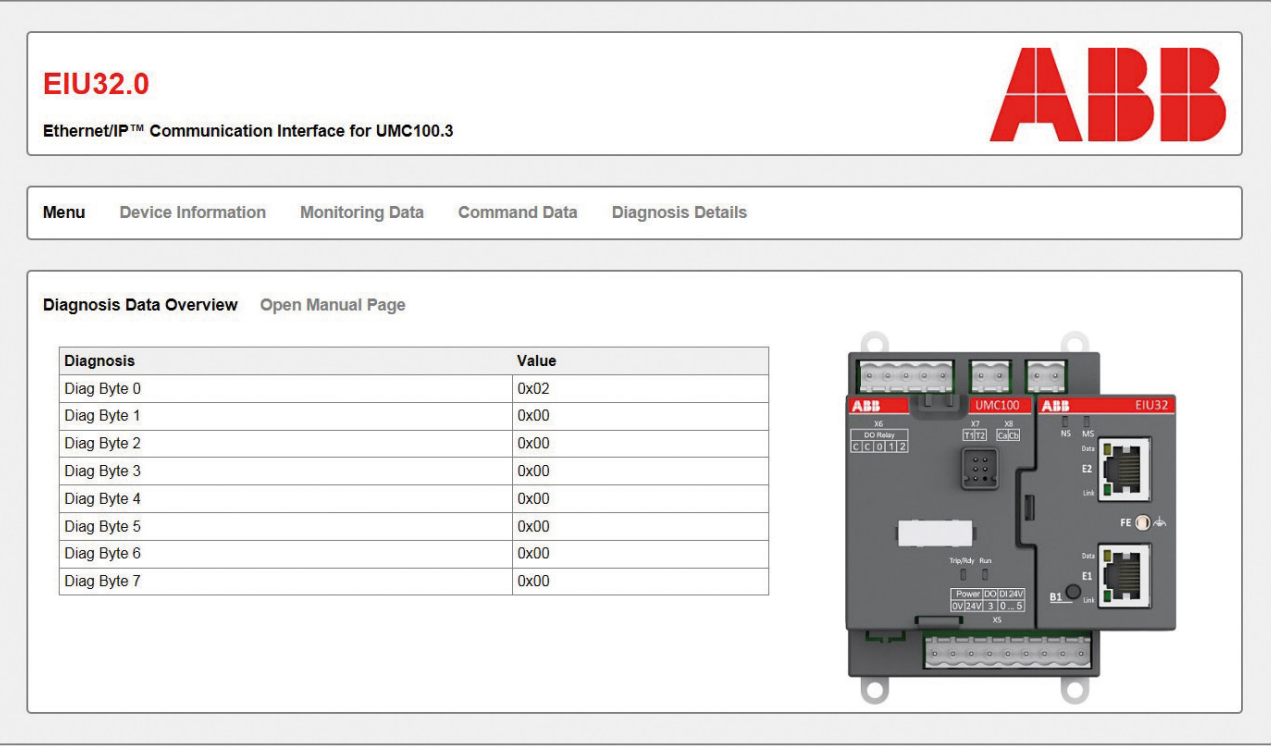

### **Diagnosis details**

Faults and warnings are shown in detail

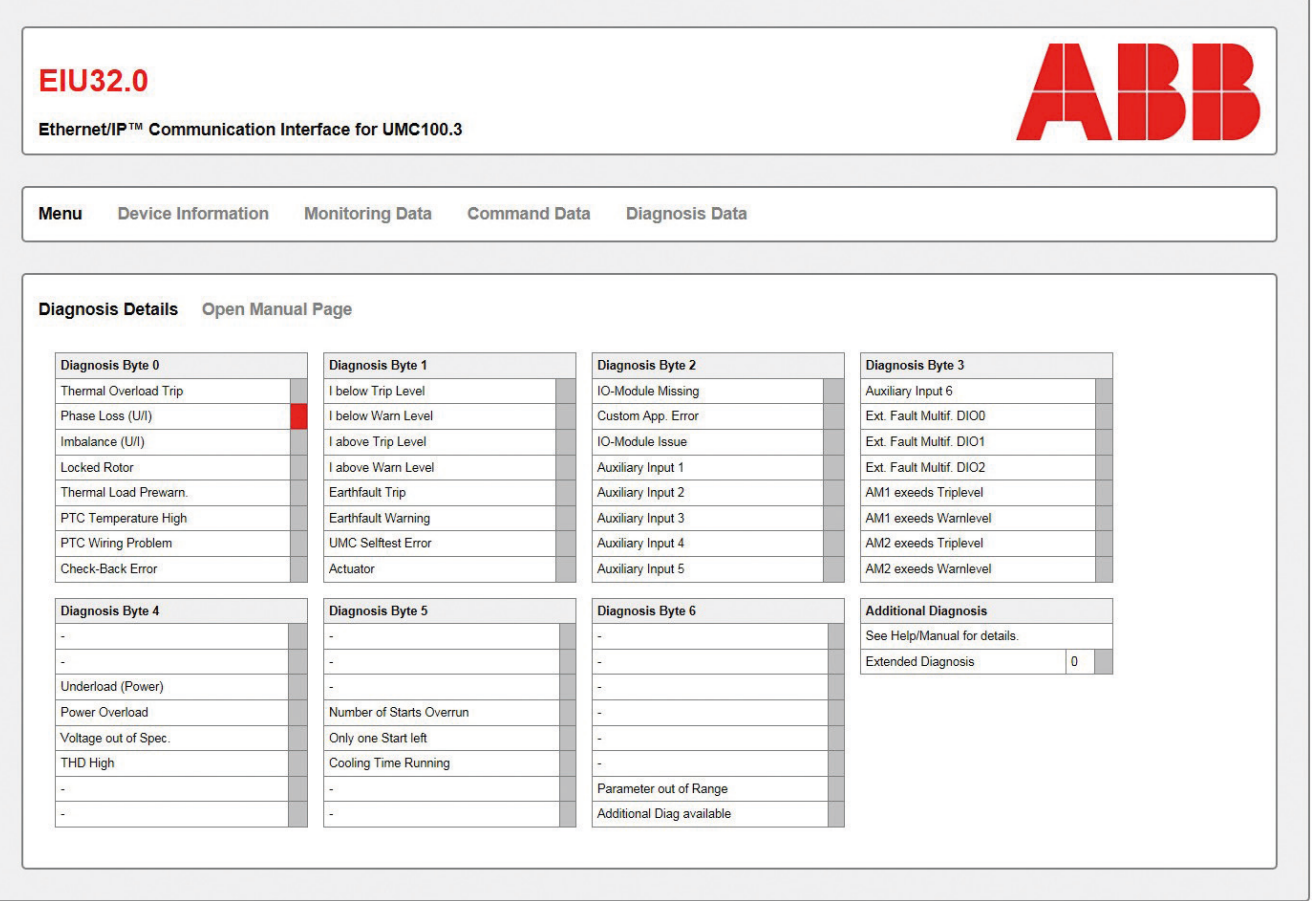

<span id="page-31-0"></span>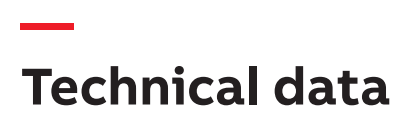

#### **LED status indication**

The EIU32.0 provides LEDs for detailled diagnostics

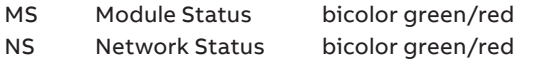

Each RJ45 connector has two LEDS

Data yellow

Link green

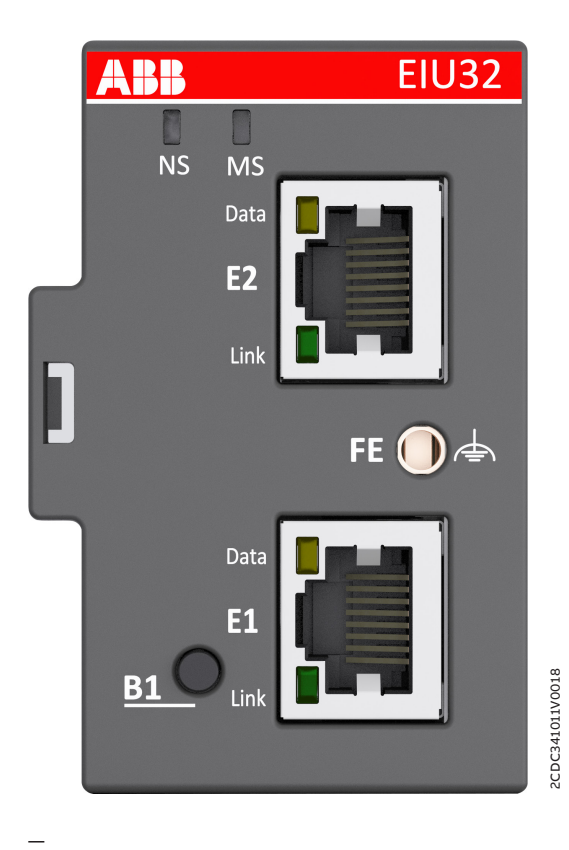

12 Front view of EIU32.0

#### **—**

## **LED Module Status (MS)**

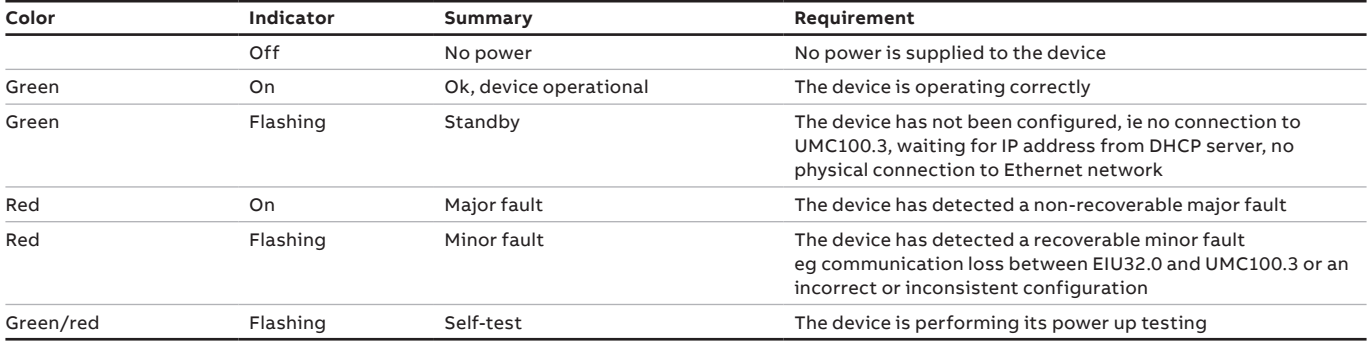

#### **—**

### **LED Network Status (NS)**

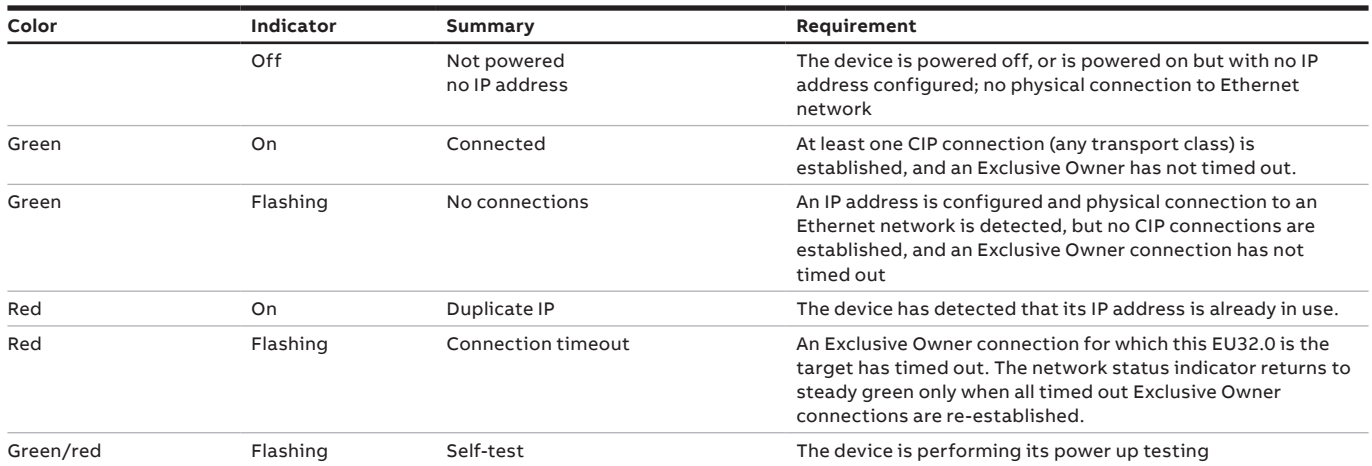

#### **—**

## **LED Ethernet Status**

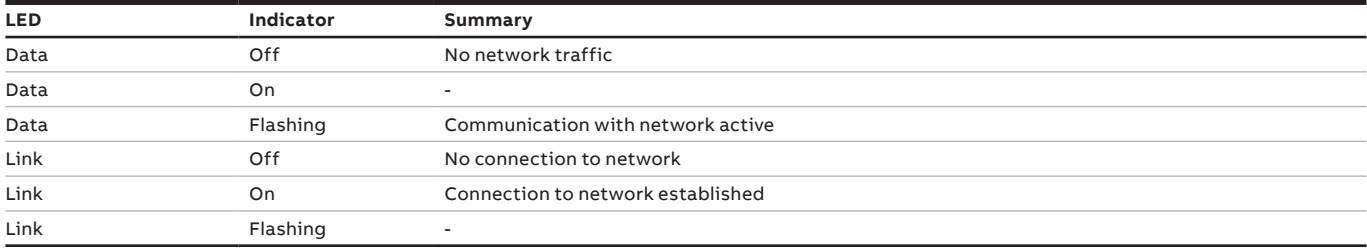

**General data**

| Supply                      |                                                                                                    |  |  |
|-----------------------------|----------------------------------------------------------------------------------------------------|--|--|
| Supply voltage              | 24 V DC (-20%  +30%)<br>(19.2  31.2 V DC) incl. ripple<br>Use SELV or PELV approved power supply unit<br>if supplied separately! |  |  |
| Current consumption         | Typ. 90 mA, max. 130 mA at 19.2  31.2 V DC                                                                                       |  |  |
| Total power dissipation     | Typ. 2.2 W, max. 2.5 W                                                                                                    |  |  |
| Buffering time              | 10 <sub>ms</sub>                                                                                                    |  |  |
| Reverse polarity protection | Yes                                                                                                    |  |  |
|                             |                                                                                                    |  |  |

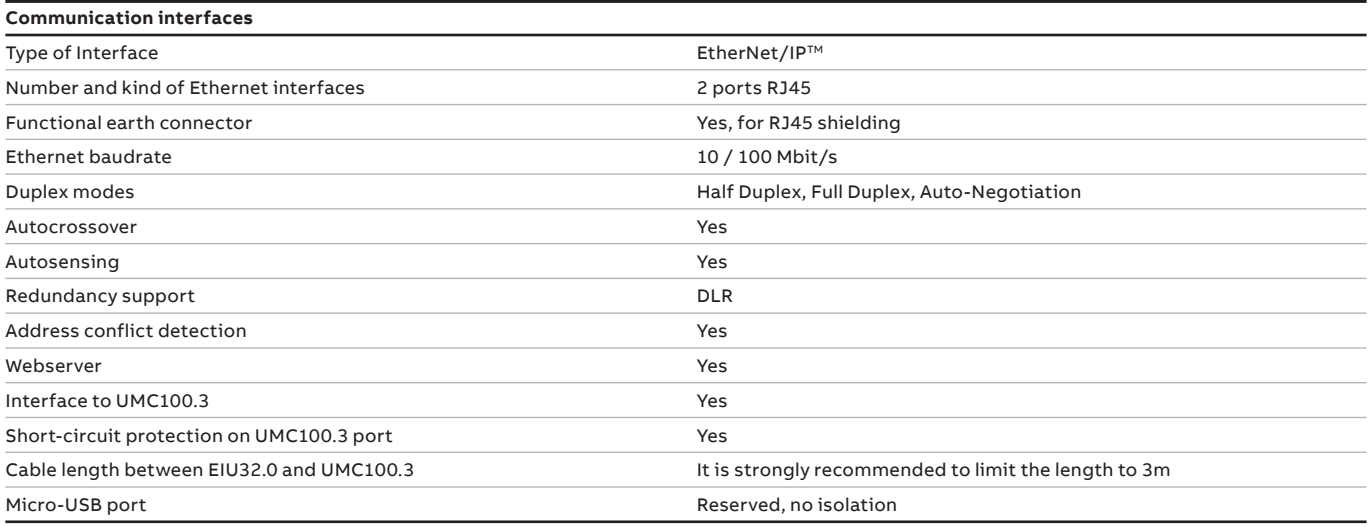

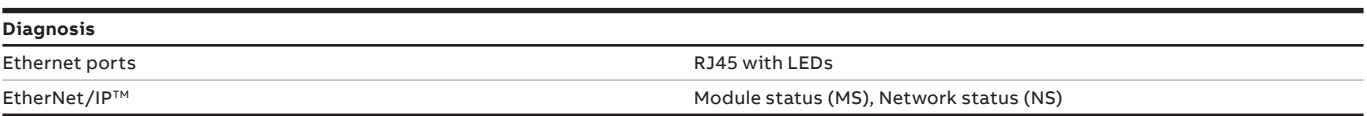

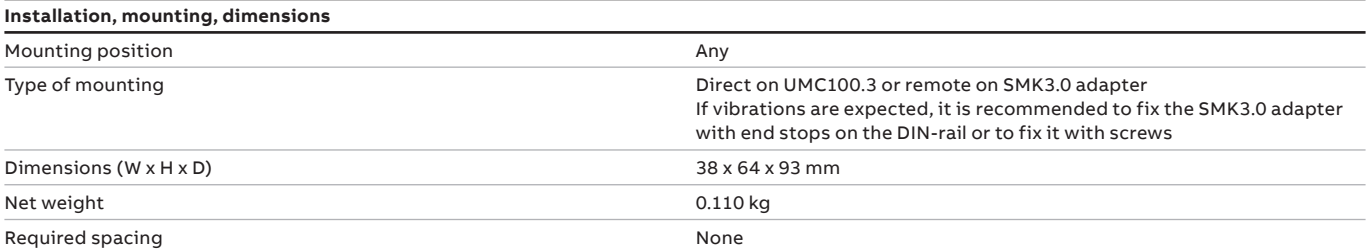

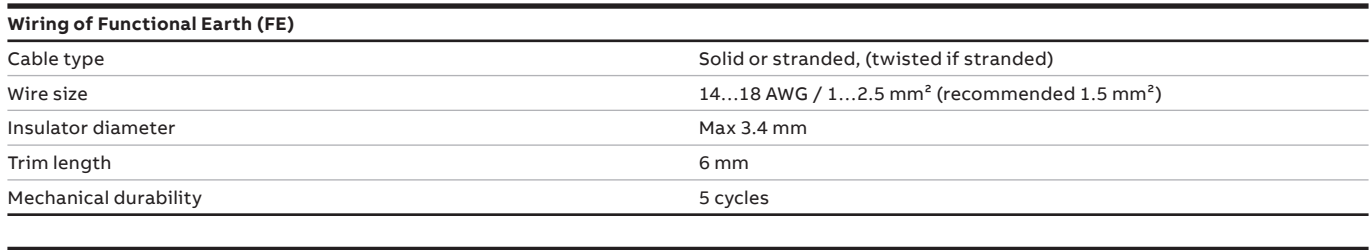

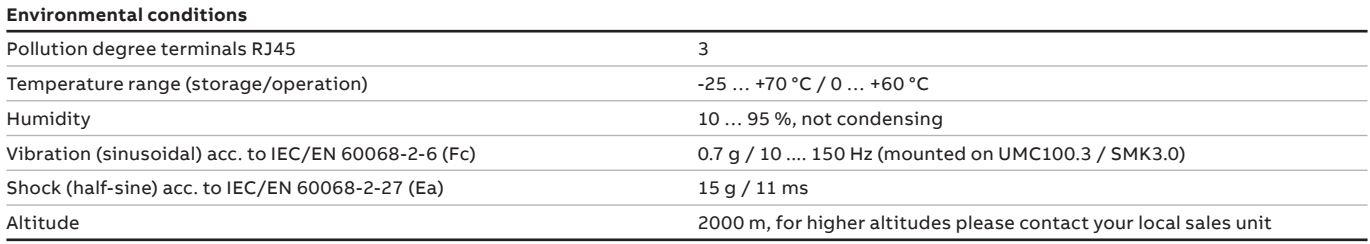

**—**

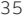

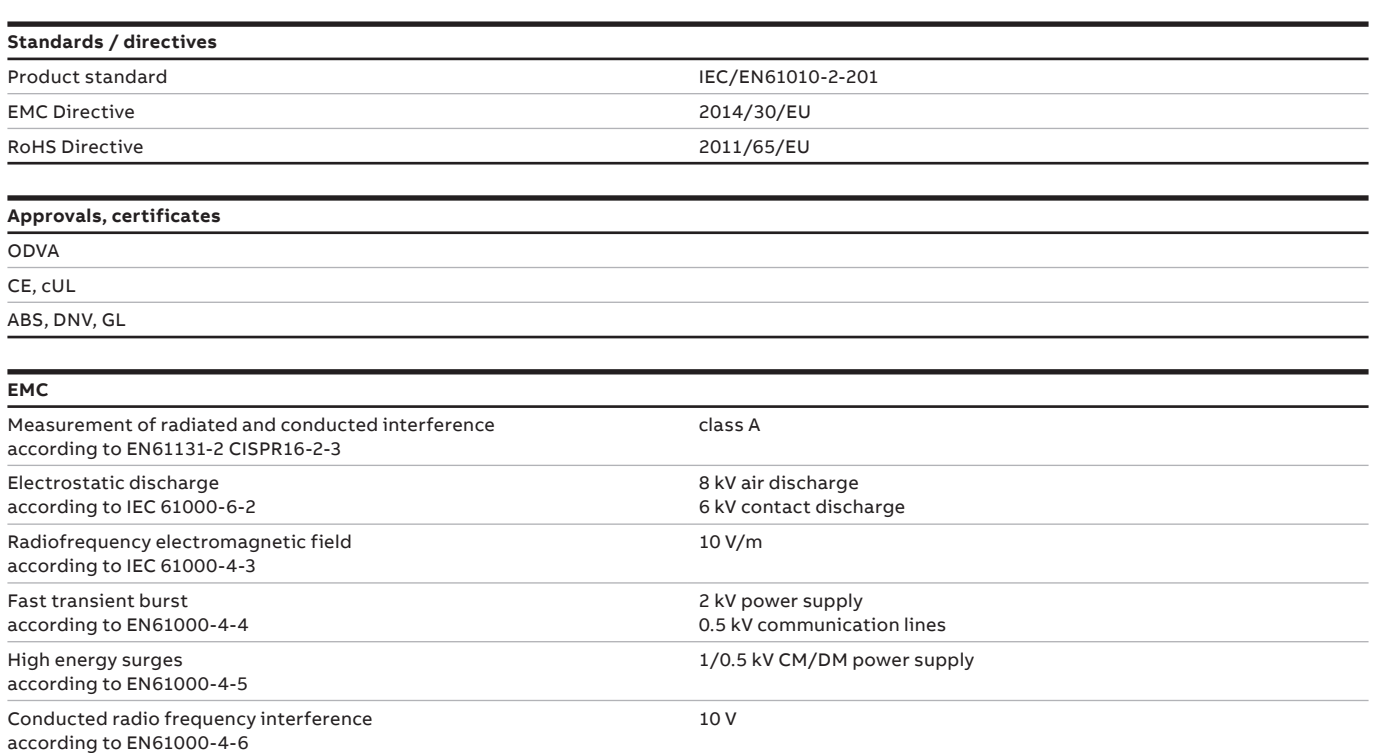

Power supply: 50 ... 12 kHz, 3 V

Immunity low frequency harmonics according to EN61000-4-11

#### **ODVA Certificate**

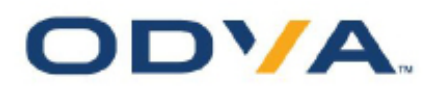

# **DECLARATION OF CONFORMITY**

Vendor ID:

760

**Declaration of Conformity (DOC) Reference Information** File Number: 11710.01 Part 1 of 1 Year Last Issued: 2018 Length of Continues in effect so long as the named entity (i) remains an ODVA Licensed Vendor for the ODVA Validity: technology(ies) defined by the above specification(s); (ii) continues to fulfill its user responsibilities as defined in its Terms of Usage Agreement with ODVA; and (iii) the CIP Identity for the Product(s) remains identical to those enumerated in this Declaration of Conformity.

#### ODVA Licensed Vendor to Whom this DOC Has Been Issued

Entity Name: ABB Stotz Kontakt GmbH

Overview of Compliant Product(s) Covered by This DOC

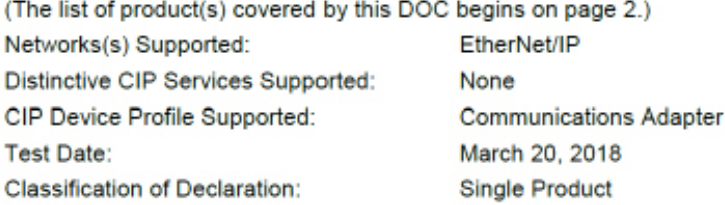

#### Trademark(s) Approved for Use in the Labeling and Promotion of the Products Named Herein

(Color variations of logo marks allowed pursuant to ODVA Brand Standards + Identity Guidelines. No abbreviation of word marks allowed.)

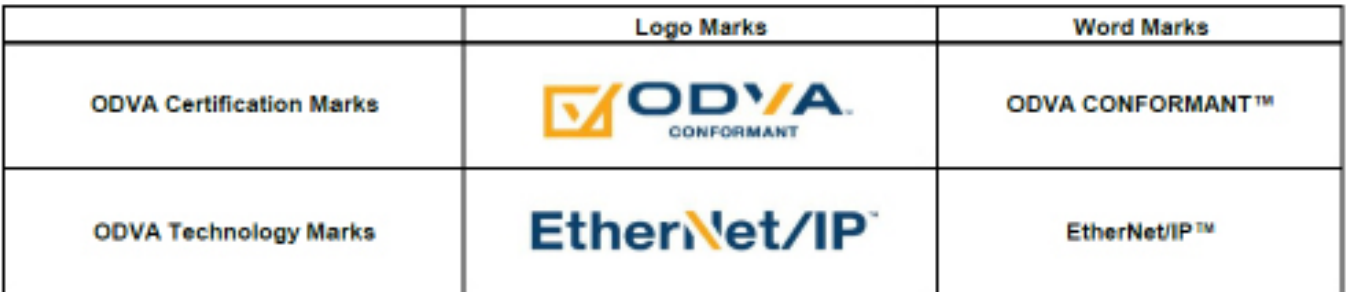

This Declaration of Conformity, and approval of the use of ODVA's trademarks as shown above, has been granted by ODVA, Inc. based on its determination that the Product(s) identified herein fulfill(s) ODVA's standards for compliance with ODVA's specifications listed below at the ODVA composite Conformance Test (CT) level shown in parentheses:

#### The EtherNet/IP™ Specification (CT 14)

This Declaration of Conformity issued on

April 16, 2018

on behalf of ODVA by:

facture A Vos

Katherine Voss, President and Executive Director

The list of product(s) covered by this DOC begins on page 2.

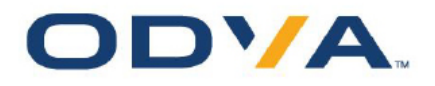

# **DECLARATION OF CONFORMITY**

## Declaration of Conformity (DOC) Reference Information

File Number: 11710.01

Part 1 of 1 Year Last Issued:

2018

### Identity for Product(s) Covered Under this Declaration of Conformity

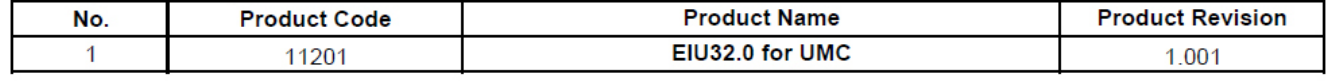

#### **Dimensions**

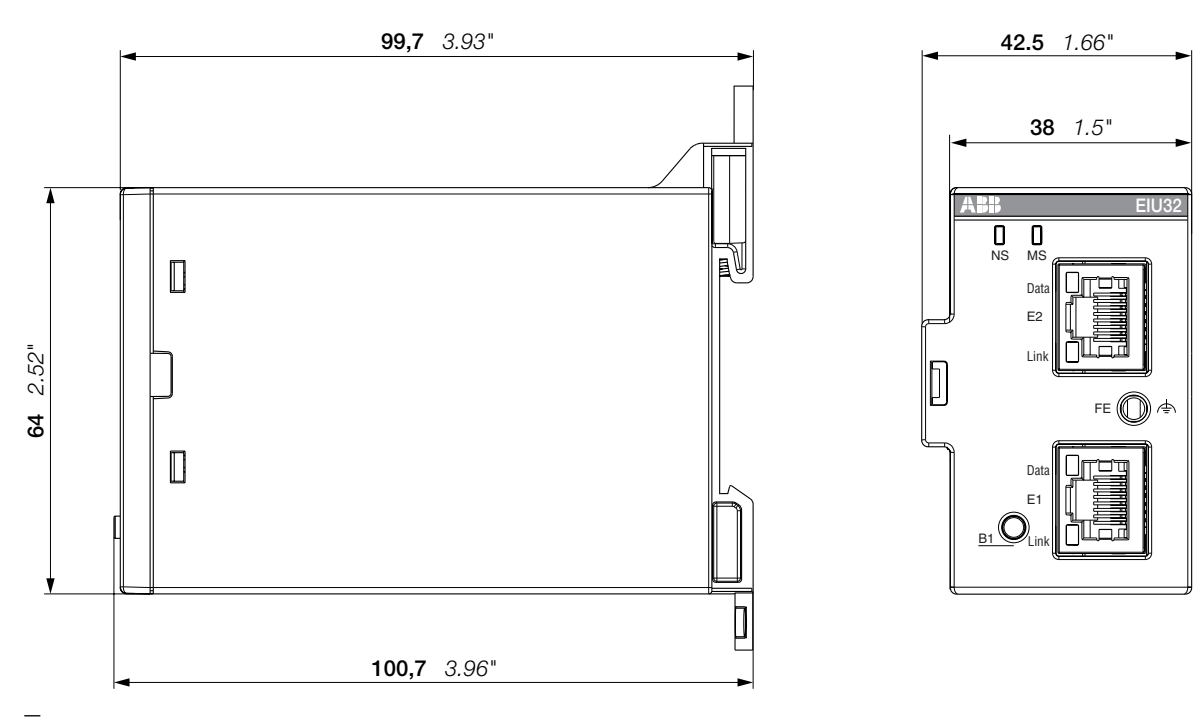

13 Side view and front view of EIU32.0

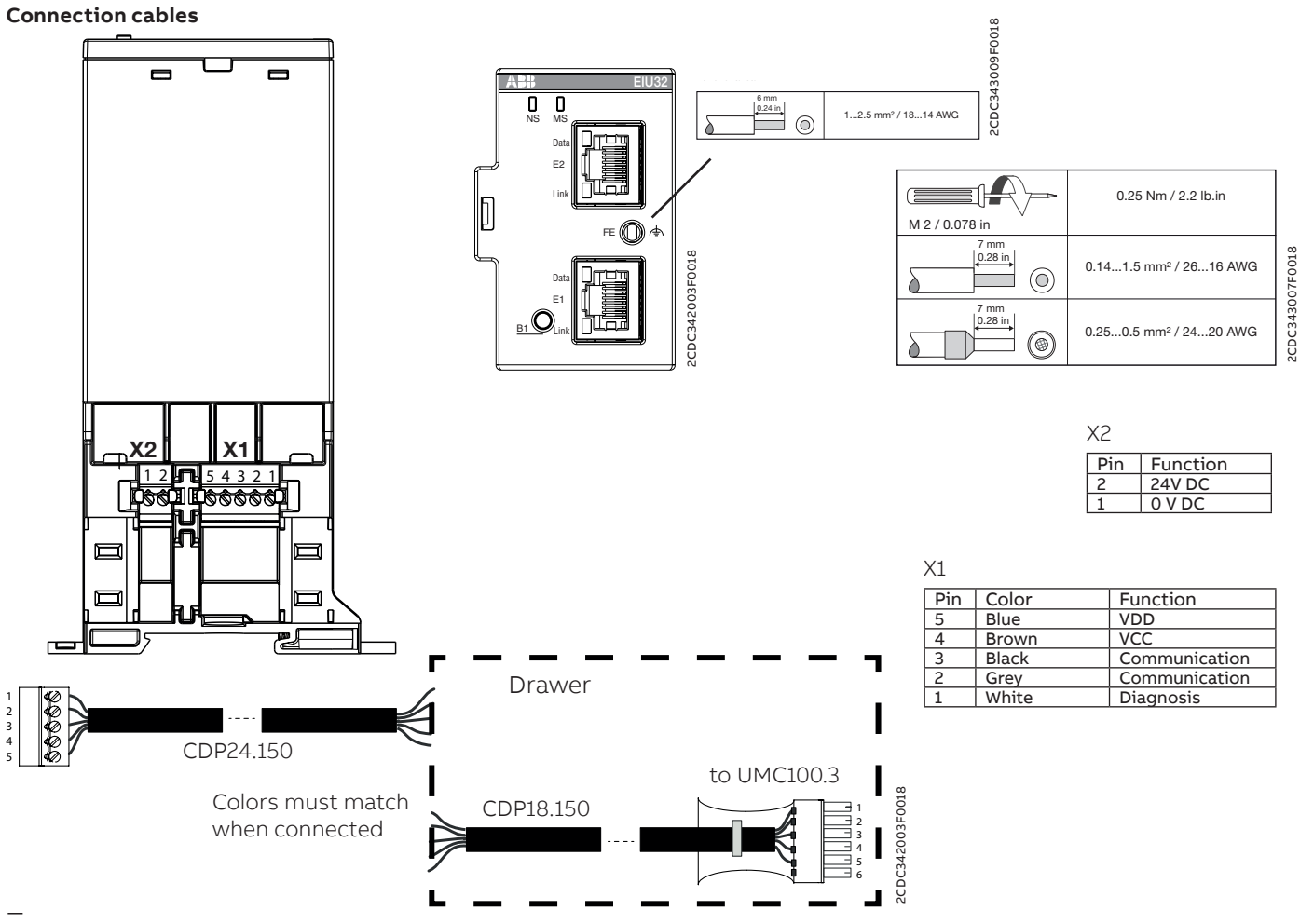

2CDC342002F0018 2CDC342002F0018

14 Connection cables used with EIU32.0

# **Ordering data**

<span id="page-38-0"></span>**—**

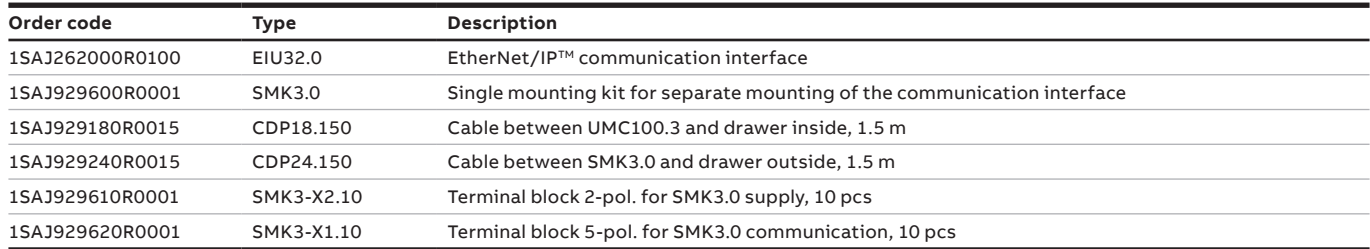

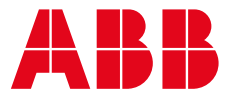

**ABB STOTZ-KONTAKT GmbH Electrification Products Division Low Voltage Products and Systems** Eppelheimer Strasse 82 69123 Heidelberg, Germany

**You can find the address of your local sales organization on the ABB homepage**

#### **abb.com/lowvoltage**

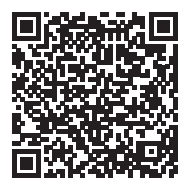

**—**

#### **Additional information**

We reserve the right to make technical changes or modify the contents of this document without prior notice. With regard to purchase orders, the agreed particulars shall prevail. ABB AG does not accept any responsibility whatsoever for potential errors or possible lack of information in this document.

We reserve all rights in this document and in the subject matter and illustrations contained therein. Any reproduction, disclosure to third parties or utilization of its contents – in whole or in parts – is forbidden without prior written consent of ABB AG. Copyright© 2018 ABB All rights reserved